# Quantitative cross-linking/mass spectrometry to elucidate structural changes in proteins and their complexes

Zhuo A. Chen<sup>1,2</sup> and Juri Rappsilb[er](http://orcid.org/0000-0001-5999-1310) $\mathbf{D}^{1,2*}$  $\mathbf{D}^{1,2*}$  $\mathbf{D}^{1,2*}$ 

Quantitative cross-linking/mass spectrometry (QCLMS/QXL-MS) probes structural changes of proteins in solution. This method has revealed induced conformational changes, composition shifts in conformational ensembles and changes in protein interactions. It illuminates different structural states of proteins or protein complexes by comparing which residue pairs can be cross-linked in these states. Cross-links provide information about structural changes that may be inaccessible by alternative technologies. Small local conformational changes affect relative abundances of nearby crosslinks, whereas larger conformational changes cause new cross-links to be formed. Distinguishing between minor and major changes requires a robust analysis based on carefully selected replicates and, when using isotope-labeled crosslinkers, replicated analysis with a permutated isotope-labeling scheme. A label-free workflow allows for application of a wide range of cross-linking chemistries and enables parallel comparison of multiple conformations. In this protocol, we demonstrate both label-free and isotope-labeled cross-linker-based workflows using the cross-linker bis(sulfosuccinimidyl)suberate (BS3). The software XiSearch, developed by our group, is used to identify cross-linked residue pairs, although the workflow is not limited to this search software. The open-access software Skyline is used for automated quantitation. Note that additional manual correction greatly enhances quantitation accuracy. The protocol has been applied to purified multi-protein complexes but is not necessarily limited to that level of sample complexity. Optimizing the cross-linker/protein ratio and fractionating peptides increase the data density of quantified cross-links, and thus the resolution of QCLMS. The entire procedure takes ~1–3 weeks.

Introduction

QCLMS/QXL-MS is a relatively new technique for studying the structural dynamics of proteins and protein complexes. In cross-linking/mass spectrometry (CLMS/XL-MS) workflows, spatial proximities between amino acid residues in protein chains are converted into covalent linkages via cross-linkers, whereby the cross-linkers define maximal distance restraints between the cross-linked residue pairs. The cross-linked peptide pairs are detected by MS and identified from fragmentation patterns through database search. Data produced by CLMS provide information on protein folding, topologies of protein complexes and protein-protein interactions<sup>[1](#page-28-0)-[6](#page-28-0)</sup>. In QCLMS, cross-links (crosslinked residue pairs) obtained at different conformational states of a protein or a protein complex are compared in a quantitative manner based on their MS signal. In general, structural rearrangements are reflected as yield changes of cross-links, and locations of cross-links with major changes highlight the structural regions that are changing.

The ability of QCLMS to reveal protein conformational change has been developed on a small set of model systems<sup>7–[11](#page-28-0)</sup>. Structural differences resulting in altered residue proximities, solvent accessibility and relative steric position of residues have been observed to affect the formation and yield of cross-links<sup>[7](#page-28-0)</sup>. To date, QCLMS has been applied to reveal conformational changes of calreticulin<sup>[12](#page-28-0)</sup> and  $\text{Akt}^{13}$  $\text{Akt}^{13}$  $\text{Akt}^{13}$ , induced by binding of  $\text{Ca}^{2+}$  or different inhibitors. QCLMS has also been applied to reveal the conformational change of the  $F_1F_0ATP$ ase resulting from phosphorylation<sup>14</sup>, to study how conformations of the human Cul1–Rbx1 complex differ when bound by Nedd8 and the deamidated Nedd8 (ref.  $^{15}$ ), to compare the conformational dynamic of eIF2 upon Met-tRNA<sub>i</sub><sup>Met</sup> binding<sup>[16](#page-28-0)</sup>; to detect the impact of TBP binding on TAF11–TAF13 interaction<sup>17</sup>; and to follow the final maturation step of the 26S proteasome Lid complex<sup>18</sup>. QCLMS was also used to reveal protein conformational

<sup>&</sup>lt;sup>1</sup>Bioanalytics, Institute of Biotechnology, Technische Universität Berlin, Berlin, Germany. <sup>2</sup>Wellcome Centre for Cell Biology, University of Edinburgh, Edinburgh, UK. \*e-mail: [juri.rappsilber@ed.ac.uk](mailto:juri.rappsilber@ed.ac.uk)

dynamics of complement protein factor H in solution<sup>19</sup>. In combination with crystallographic data, QCLMS data were applied to generate a model for protein  $C_3(H_2O)^{20}$ . Moreover, QCLMS was used to quantify changes in protein structures and interactions in living cells $21,22$ .

As in standard quantitative proteomics, there are two major strategies for quantifying cross-links: isotope labeling and label-free approaches. Thus far, isotope-labeling-based quantitation has been applied only to pairwise comparison of protein conformations. One of the two protein samples is labeled using heavy isotopes (e.g.,  ${}^{2}H, {}^{13}C, {}^{15}N$  and  ${}^{18}O$ ), and a 1:1 mixture of the two protein samples is analyzed by MS. For each cross-linked peptide pair, the signals derived from the two protein samples are distinguished by their mass and compared based on their signal intensities. The isotope labeling can be placed on the peptides. For example, Huang et al.<sup>[13](#page-28-0)</sup> applied  $^{18}$ O-labeling of peptides during digestion for quantitation of cross-links. After cross-linking, one of two protein conformers was digested by trypsin in normal water, whereas the other was digested in H<sub>2</sub><sup>18</sup>O, to add 8 Da, and the two were mixed before acquisition. Chavez et al. labeled the peptides using stable isotope labeling by amino acids in cell culture (SILAC) in their QCLMS study<sup>21</sup>. An alternative strategy is to use isotope-labeled cross-linkers<sup>23</sup>, whereby two different conformational states of a protein/protein complex are cross-linked separately, using the non-labeled and the heavy isotope-labeled analogs of a cross-linker. This cross-linking-specific strategy has been applied in most OCLMS studies<sup>[7](#page-28-0)–[10,12,14](#page-28-0),[15,18,20](#page-28-0),[24](#page-28-0)–[26](#page-28-0)</sup>, including the first protocol for OCLMS<sup>[27](#page-28-0)</sup>. Compared to a global peptide-labeling scheme, applying isotope-labeled cross-linkers labels only cross-linker-containing peptides, minimizing the increase in sample complexity. However, this approach requires pre-separation of different stable protein/protein complex conformers before cross-linking. Furthermore, its application is also limited to cross-linkers available in isotopelabeled forms.

By contrast, label-free quantitation tolerates any cross-linking chemistry. In label-free quantitation workflows, protein samples of different structural conformations are not mixed at any step. They are cross-linked, digested and analyzed by LC-MS/MS as separate samples but following identical procedures. For a given cross-linked peptide pair of interest, abundance across the set of samples is compared based on the signal intensities across individual MS acquisitions. Therefore, label-free quantitation can more easily compare more than two protein samples. Label-free quantitation does not necessarily require pre-separation of conformers before cross-linking, as long as they can be resolved after cross-linking, for example as two separate bands on SDS-PAGE. It has been successfully applied to reveal, in solution, the structural dynamic of the complement factor  $H^{19}$ .

Currently, the vast majority of reported QCLMS workflows use MS data acquired in datadependent acquisition (DDA) mode, with quantitation carried out using the extracted ion chromatographic intensities of full scan (MS1) signals. However, quantifying cross-linked peptides using a targeted MS approach has also been reported<sup>[26,28](#page-28-0)</sup>. In addition, Yu et al. applied MS2-based quantitation to cross-linked peptides using tandem mass tags (TMT) in a proof-ofprinciple study<sup>29</sup>.

To date, applications of QCLMS have been restricted to those pioneering labs that have been developing QCLMS. A major reason preventing QCLMS from finding wider application is the lack of quantitation tools. In the only published protocol, intensities of the light and heavy versions of crosslinked peptides were obtained on the basis of extracted ion chromatograms (XICs) that were generated using XCalibur (Thermo Fisher Scientific). Using XCalibur, XICs of features of cross-linked peptides have to be manually generated one by one. This process requires user expertise with regard to mass spectrometric data and often involves subjective criteria that are hard to transfer accurately between users. Furthermore, such manual quantitation is time consuming and becomes unmanageable when dealing with complex and large datasets. Great efforts have been put into automation of QCLMS data processing. The software xTract<sup>[8](#page-28-0)</sup> has been developed to quantify cross-linked peptides identified using the xQuest/xProphet pipeline<sup>30</sup>. Other solutions that are independent of identification pipelines have focused on two directions: one aims to develop customized software tools for quantifying cross-linking data such as  $XiQ^{25}$ ; the other aims to exploit established quantitative proteomics software tools, some of which do not routinely accommodate cross-linking data, for example, the vendor software Pinpoint (Thermo Fisher Scientific) and the open-source software MaxQuant<sup>[25](#page-28-0)</sup>, Skyline<sup>31</sup>, MassChroQ<sup>32</sup>, mMass<sup>33</sup> and pQuant<sup>[34](#page-29-0)</sup>. Applying these solutions to automation of data processing offers opportunities for a transferable QCLMS protocol, allowing for more general application of QCLMS.

#### Development of the protocol

Here, we describe a detailed QCLMS protocol. It offers options for label-free quantitation and quantitation using isotope-labeled cross-linkers. Our protocol can be divided into five modules: preexperiment, quantitative cross-linking and sample preparation for LC-MS, LC-MS/MS data acquisition, identification of cross-linked peptides, and quantitation of cross-links (Fig. [1\)](#page-3-0). The protocol provides full details on both experimental and computational setups established in our group and utilizes a commonly used and commercially available cross-linker, BS3. This protocol is aimed at users with little prior experience in CLMS. However, our protocol also provides for great flexibility, with applications that use a wider range of cross-linking chemistry, instrumentation setups and existing computational setups for identification of cross-linked peptides.

We include the pre-experiment as a key procedure in the workflow. It is conducted to determine optimal cross-linking conditions and decide on experimental procedures to be adopted for the preparative QCLMS analysis (as discussed in more detail in the 'Experimental design' section).

Our workflow for quantitation using isotope-labeled cross-linkers (Fig. [1a](#page-3-0)) includes two new procedures to improve the quantitation accuracy. First, we emphasize the need for replicated analysis with a permutated isotope-labeling scheme. Our own benchmark study using this workflow indicates that this procedure is essential for accurate quantitation<sup>[7](#page-28-0)</sup>. Secondly, we introduce a strategy for quantifying protein abundance of cross-linking products that uses the same computational pipeline as is used for quantifying cross-linked peptides, offering a solution for adjusting the mixing ratio of heavy-isotope-labeled and non-labeled samples.

In addition, we also describe a workflow for label-free quantitation<sup>[35](#page-29-0)</sup> (Fig. [1c\)](#page-3-0). This opens QCLMS analysis for a wider range of cross-linking chemistries. Label-free quantitation and quantitation using isotope-labeled cross-linkers are not mutually exclusive. However, label-free quantitation allows for more flexible experiments.

Strong cation exchange (SCX) chromatography–based fractionation is a commonly used strategy for the enrichment of cross-linked peptides $36,37$ . In our benchmark study, we tested and confirmed that SCX-based enrichment is fully compatible with our QCLMS workflow<sup>[7](#page-28-0)</sup>, and it was included in this protocol as an optional step with two options for handling different sample amounts and complexities.

In QCLMS analysis, structural interpretation of the data is based on the quantitation of individual cross-links. The mass spectrometric data are obtained from cross-linked peptide pairs. There are usually multiple cross-linked peptide pairs supporting a linked residue pair. The quantified signal change of a cross-linked residue pair is calculated as the median of the quantified signal change of all its supporting peptide pairs, an operation similar to consolidation of data from peptides to proteins in standard quantitative proteomics<sup>38</sup>. This process may reduce the impact of outliers. However, compared to proteins, cross-linked residues are on average supported by many fewer data points; therefore, it is important to accurately quantify each cross-linked peptide pair and to be able to view and validate the quantitation easily.

We have explored a few solutions for automated quantitation of cross-linking data.  $XiO^{24}$  $XiO^{24}$  $XiO^{24}$  and MaxQuant (v.1.5.4.1 and higher)<sup>[25](#page-28-0)</sup> quantify cross-linking data in similar ways. They accept lists of MS2 features of cross-linked peptide pairs (including identified  $m/z$  value, charge and retention time/ scan number of the identified MS2 events) as input. However, both software packages have two major limits. First, quantitation using isotope-labeled cross-linkers requires cross-links to be quantified in both replicates with a permutated isotope-labeling scheme, and signals of cross-linked peptide pairs must be compared across the set of samples in label-free quantitation. Current versions of both XiQ and MaxQuant do not support transfer of identifications of cross-linked peptides between MS runs, which means only cross-linked peptides that are identified in all samples will be quantified. This fact limits the coverage of quantified data. Second, neither software package provides an interface for visualizing the quantitation results.  $xTract^8$  $xTract^8$ , MassChroQ<sup>32</sup>, Skyline<sup>[31](#page-29-0)</sup> and Pinpoint<sup>[7](#page-28-0)</sup> support matching of MS1 features of cross-linked peptides between MS runs through chromatography alignment, which means that as long as a cross-linked peptide pair is identified in one of the samples, its signal can be quantified across the whole set of samples. In addition, both Skyline and Pinpoint provide interfaces for easy and fast visualization, validation and correction of quantitation results of individual crosslinked peptides. In this protocol, we demonstrate Skyline because of its free availability and the detailed user tutorials offered by its developers, which can be easily followed by users with little experience [\(https://skyline.ms/wiki/home/software/Skyline/page.view?name](https://skyline.ms/wiki/home/software/Skyline/page.view?name=tutorial_ms1_filtering)=tutorial\_ms1\_filtering).

# <span id="page-3-0"></span>PROTOCOL NATURE PROTOCOLS

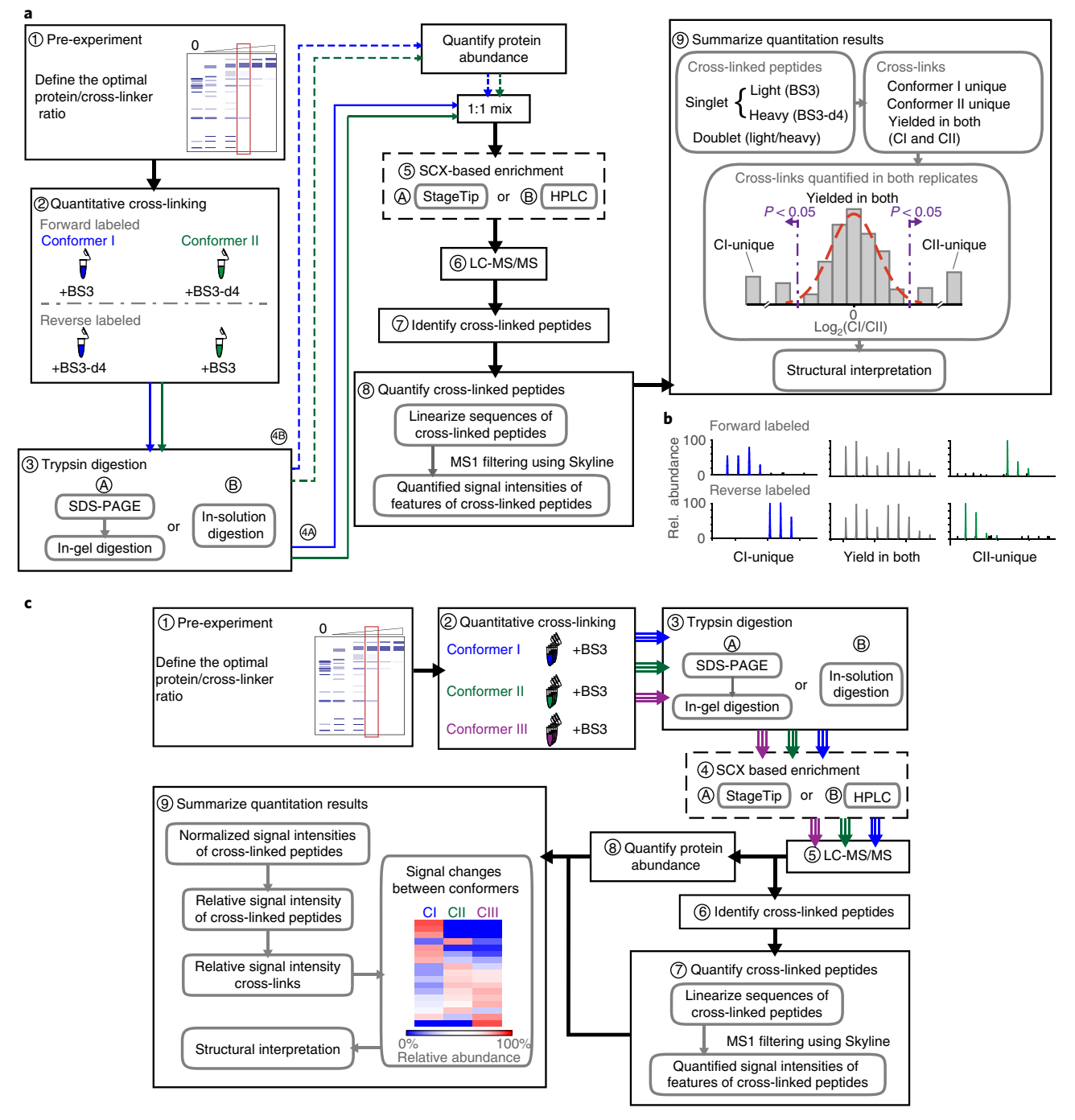

Fig. 1 | QCLMS workflows. a, The QCLMS workflow using isotope-labeled cross-linkers. In the pre-experiment, cross-linking titration is carried out for each conformer, and an optimal protein/cross-linker ratio is determined (1). Next, conformer I and conformer II are cross-linked with BS3 and BS3-d4, respectively. The preparative quantitative cross-linking is repeated with a permutated isotope-labeling scheme (2). In each replicate, cross-linked conformers are digested, and the peptides are mixed 1:1 based on starting material (A) or quantified relative protein abundance of the conformers (B). The mixed peptides are fractionated using SCX chromatography (5) and analyzed by LC-MS/MS (6). Cross-linked peptides are identified (7) and quantified using **Skyline** (8). The conformer II/conformer I signal ratios of cross-links are summarized and are applied for structural interpretation (9). b, Measured MS1 signals of a conformer I-unique cross-linked peptide, a conformer II-unique cross-linked peptide and a cross-linked peptide yielded in both conformers in the forward-labeled and the reverse-labeled replicates. c, The label-free QCLMS workflow. Application of the optimal cross-linking conditions determined in the pre-experiment (1), conformers are cross-linked separately with BS3 in triplicate (2). Cross-linked conformers are then digested by trypsin (3). Peptide mixtures are fractionated using SCX chromatography (4) and analyzed by LC-MS/MS (5). Cross-linked peptides are identified (6) and quantified using Skyline (7). The signal intensities of cross-linked peptides are normalized based on protein abundance (8). The relative signal intensities of cross-links are summarized and compared across conformers, leading to structural interpretation (9). CI, Conformer I; CII, Conformer II.

# <span id="page-4-0"></span>NATURE PROTOCOLS  $\begin{array}{ccc} \textsf{PRO} \end{array}$

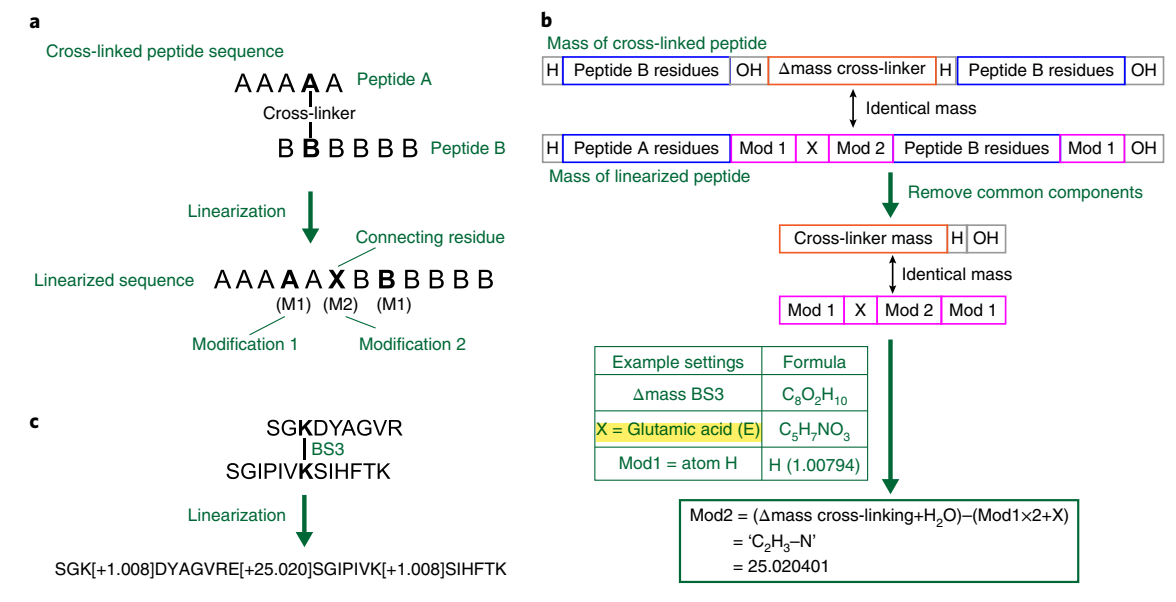

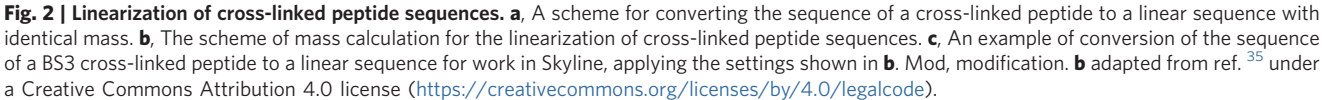

Skyline requires the sequences of peptides as part of the input for calculating the mass of the peptides; however, it does not routinely accommodate cross-linked peptides. Similar to an approach we previously used to identify cross-linked peptides, we established a strategy to convert the sequence of a cross-linked peptide pair to a non-cross-linked linear form that has identical mass and retains information on cross-linking sites<sup>[35](#page-29-0)</sup> (Fig. 2). This strategy is a general solution for software tools that require peptide sequences for mass calculation but do not accept sequences of cross-linked peptide pairs. Sequence linearization of cross-linked peptides can be carried out simply by using spreadsheet applications such as Microsoft Excel before quantitation using Skyline. Subsequently, using linearized sequences of cross-linked peptides, one can construct an input text file for Skyline using standard Skyline format. Therefore, most existing computational setups for identification of cross-linked peptides can be adapted to our QCLMS workflow with a single reformatting step (reformatting of the identification list of cross-linked peptide pairs).

#### Applications of the protocol and limitations

Our workflow using isotope-labeled cross-linkers has been benchmarked by comparing the con-formation of complement protein C3 and its active form, C3b<sup>[7](#page-28-0)</sup>. The structural similarities and differences concluded from QCLMS data agreed with what was revealed by comparing the crystal structures of C3 and C3b, proving the reliability of our approach. We further compared the conformation of (C3(H2O)), another active form of C3, against C3 and C3b. Combining QCLMS data and crystal structures of C3 gave rise to a detailed model of the structure of  $C3(H<sub>2</sub>O)<sup>20</sup>$  $C3(H<sub>2</sub>O)<sup>20</sup>$  $C3(H<sub>2</sub>O)<sup>20</sup>$ . We also applied this workflow to understand the structural mechanism behind the final maturation step of the 26S proteasome Lid complex (10 subunits)<sup>18</sup>. Applying the label-free workflow, we quantified crosslinks from two monomeric cross-linking products of complement protein factor H, which revealed the existence of two conformations<sup>19</sup>. The label-free workflow also allowed us to reveal the conformational changes of the TAF11–TAF13 heterodimer upon its interaction with a third protein,  $TBP<sup>17</sup>$  $TBP<sup>17</sup>$  $TBP<sup>17</sup>$ . Cross-linking was achieved in this case using a UV-activatable amino acid analog that was incorporated at engineered positions in the protein sequence.

When quantifying cross-linking data using Skyline, we manually inspect the peptide signal selection and correct the peak isolation window, which improve the accuracy of quantitation results. Although the processing time has been hugely reduced as compared to quantifying cross-linking data manually (on average 20 s vs. ~5 min per cross-linked peptide pair), this procedure can still become a limiting factor when working with datasets containing thousands of cross-linked peptides.

More generally, the resolution of QCLMS for detecting protein conformational changes is limited by the reaction time of the cross-linking chemistry applied, as well as by the density and distribution of quantified cross-links. Combining QCLMS with high-density CLMS analysis may greatly improve the resolution. However, conformational changes beyond the bridging range of the cross-linker would still not be captured. For example, as a result of conformational rearrangement, the distance between two residues changed from 60 Å to 80 Å; such a change would have not been detected by QCLMS analysis using BS3, which has a cross-linking limit of 30 Å.

#### Experimental design

Judging from the experience of proteomics technologies at large, there is no conceptual limit on the complexity of protein samples to which QCLMS could be applied. Although this workflow has been successfully applied only to purified proteins and multi-protein complexes, it is possible that it could be adapted for the study of more complex systems, even the whole living cell. An important consideration in the design of the experiment is to minimize the chances of measuring artifacts. Buffer conditions must be chosen to keep proteins in their native conformation.

Our procedure uses the cross-linker BS3 (however, it is not restricted to BS3). BS3 contains an amine-reactive N-hydroxysulfosuccinimide (NHS) ester at each end of an 8-carbon spacer arm. It reacts with the N termini of polypeptide chains and the ε-amine of lysine side chains. It can also react with the hydroxyl groups in serine, threonine and tyrosine side chains. BS3 and DSS, which yield identical products, are currently the most commonly used cross-linkers in CLMS studies. BS3 and its deuterated analog, BS3-d4, are commercially available, so BS3 can be used in both label-free and isotope-labeling-based quantitation.

Cross-linking, be it for identification of cross-links or for their quantitation, requires optimization of the reaction conditions by performing a cross-linker titration (Supplementary Fig. 1). The proteins are cross-linked in a series of increasing amounts of cross-linker, and the cross-linking products are then separated using SDS-PAGE. This helps to determine an optimal protein/cross-linker ratio. It is not sufficient to do this for one state of a protein. It may be the case that under identical cross-linking conditions, two different conformations of a protein lead to different yields of cross-linking products; for example, one may favor oligomerization (Supplementary Fig. 1c).

To improve the accuracy of quantitation, our workflow for isotope-labeling-based quantitation includes replicated analysis with a permutated isotope-labeling scheme (i.e., if conformer I is crosslinked with BS3 and conformer II is cross-linked with BS3-d4 in one sample, in its replica with a permutated isotope-labeling scheme, conformer I is cross-linked with BS3-d4 and conformer II is cross-linked with BS3. In both samples, cross-linked conformers are mixed at a 1:1 ratio, allowing for comparison of signals of cross-linked peptides derived from the two conformers). The characteristic signal shifts that result from a permutated isotope-labeling scheme provide confirmation of both identification and quantitation of cross-linked peptides (Fig. [1b\)](#page-3-0): cross-linked peptide pairs found in both conformers will be observed as doublet signals in both replicates, whereas cross-linked peptide pairs that are unique to either conformer will be observed as singlet signals with a mass shift of the mass of isotope labeling in the forward-labeled and the reverse-labeled experiments.

By contrast, when applying label-free quantitation, each sample is treated and analyzed individually, following identical procedures. Label-free quantitation does not require isotope-labeled crosslinkers; therefore, it allows use of whatever cross-linker is most appropriate. In label-free quantitation, signals of cross-linked peptide pairs are compared between sequential MS acquisitions. To distinguish peptide signal changes derived from conformational differences from signal variations between replicated analysis, generally three replicates are required for each conformational state. Similar to using a 1:1 mixture of heavy and light labeled samples in isotope-labeling-based quantitation, one should aim to use similar amounts of material from each conformer for LC-MS/MS analysis.

The number of cross-links that can be identified and quantified greatly depends on the depth of analysis. SCX-based chromatography can be applied to improve the depth of analysis by fractionating peptides and enriching for cross-linked peptides in higher-salt fractions. SCX-based enrichment of cross-linked peptides can be done either by HPLC or StageTip<sup>39</sup>, depending on sample amount and complexity. SCX–StageTip is suitable for a sample complexity in the range from 200 kDa to 1 MDa and can be applied to a sample amount as low as a few micrograms. SCX–StageTips have limited

capacities; the SCX–StageTip described in the Equipment setup should not be applied to fractionate >50 ug of protein. HPLC requires a minimal sample amount in a range from 50 to 100 μg. It can be applied to samples with low complexity (ranging from 200 kDa to 1 MDa); however, it is optimal for high-complexity protein samples such as large protein complexes, as it offers more elaborated fractionation. The quantitation module of this protocol requires LC-MS/MS data acquired using the DDA mode and with high-resolution MS1 spectra. This specification leaves high flexibility with regard to the LC-MS/MS setup and downstream computational pipelines for identification of cross-linked peptides. In our setup, data detection is biased toward cross-linked peptides by setting fragmentation only for ions with a charge of  $\geq 3+$ . When facing the choice of multiple fragmentation modes, conclusions are based on their availability and respective merits<sup>40</sup>. Highresolution MS2 spectra provide high mass accuracy for fragment ions with determined charge starts; these features improve accuracy of identification of cross-linked peptide pairs $41$ . Therefore, we apply 'high–high' acquisition methods, generating both MS1 and MS2 spectra using an Orbitrap mass analyzer. There are also computational pipelines optimized for using high-resolution MS1 data and low-resolution MS2 (refs  $30,42$ ) data, MS3 (ref.  $43$ ) data or multiple fragmentation methods for each precursor  $44$ . For accurate quantitation, one should balance the length of the DDA cycle with the resolution of the chromatography system to ensure that a minimum of five data points are recorded across the elution profile of each peptide. For example, a 3-s acquisition cycle would allow for 10 data points for a peptide with a 30-s elution width.

Identification of cross-linked peptides is independent of quantitation using Skyline. In this protocol, we used XiSearch to identify cross-linked peptide pairs. Our group developed XiSearch, which can be freely downloaded from <https://github.com/Rappsilber-Laboratory/XiSearch>. It has been successfully applied in studies of large protein complexes<sup>[36,45](#page-29-0)</sup>. XiSearch does not rely on the use of isotope labeled or cleavable cross-linkers for identifying cross-linked peptides. It can carry out database searches for cross-linking data generated using different preparation workflows, including different cross-linkers/cross-linking chemistries and digestion proteases. It is optimized for highresolution MS2 data; however, it can also handle low-resolution MS2 data. XiSearch is capable of searching database sizes ranging from a few proteins to the whole proteome. Identification of non-cross-linked linear peptides is included as part of the search results, which, in this protocol, are used to determine the protein abundance for adjusting protein mixing ratios and normalization of quantitation results.

However, our quantitation module is not restricted to the identification pipeline using XiSearch. In the past decades, numerous software tools have become available for identification of cross-linked peptides, for example, pLink<sup>46</sup>, xQuest<sup>30,42</sup>, Kojak<sup>47</sup>, StavroX<sup>48</sup>, MassMatrix<sup>49</sup>, MeroX<sup>[50](#page-29-0)</sup> and  $XlinkX<sup>44,51</sup>$  $XlinkX<sup>44,51</sup>$  $XlinkX<sup>44,51</sup>$ . Although many different CLMS workflows have been established and optimized using software platforms, in most cases, the MS data are acquired in the data-dependent mode with highresolution MS1 spectra. Therefore, our quantitation procedure offers a generic solution for extending many existing CLMS workflows for QCLMS. Note that when a pipeline requires the use of isotopelabeled cross-linkers for identification of cross-linked peptides $42,52$  $42,52$  $42,52$ , it is incompatible with the isotope-labeling-based workflow in our protocol.

To introduce cross-linking data into the full-scan filtering pipeline of Skyline, we devised a strategy to linearize the sequence of cross-linked peptide pairs, Fig. [2a](#page-4-0). The key element in this strategy is to balance the equation such that the mass of the linearized sequence is identical to that of the crosslinked peptide pair (Fig. [2b\)](#page-4-0). This strategy can be applied to any cross-linker. The example in Fig. [2c](#page-4-0) shows one way of doing this.

For quantitation purposes, all cross-linked peptide pairs identified from the conformers are listed in a tab-delimited text file referred to as a .ssl (spectrum sequence list) file. The .ssl file includes the sequence of peptides (in the form of linearized sequences), the MS file name, the scan number of the matched MS2 spectrum, and the charge state of the identified cross-linked peptide pair. This information allows Skyline to build a library of identified cross-linked peptides and track down their signals in the mass spectra. The sequence and the identified charge state(s) are used to calculate the  $'m/z'$  value(s) of the cross-linked peptide pair, and the scan number of the matched MS2 spectrum defines the retention time. An  $m/z$  value in combination with a retention time serves as a coordinate for Skyline to identify the signal of a cross-linked peptide pair at a given charge state (often referred to as a 'feature'). The signal intensity of a feature is measured as the area of its chromatographic peak. The signal intensity of a cross-linked peptide pair is the sum of signal intensities of all its detected features.

When quantifying using isotope-labeled cross-linkers, the identifications of both the light and the heavy versions of each cross-linked peptide pair feature should be included in the input library. If one of two versions of a feature is not identified, a pseudo identification entry is created, which adopts the acquisition file name and identified MS/MS spectrum from its identified counterpart (Supplementary Fig. 2). When quantifying in a label-free manner, the signal intensities of a cross-linked peptide pair are compared between sequential MS acquisitions of different conformations of the protein sample. Although an estimated equal sample amount should be used for LC-MS/MS analysis for each conformer, it is necessary to normalize the signal intensities of cross-linked peptide pairs on the basis of protein abundance is each sample.

In the end, quantitation readouts of cross-linked peptide pairs are summarized to cross-linked residue pairs, the level of information required for drawing structural conclusions.

#### **Materials**

### Reagents

General laboratory safety precautions should be taken when you are working with flammable, toxic and corrosive substances. Work in a fume hood and wear appropriate gloves and safety goggles. Do not inhale toxic vapors

- Acetic acid glacial (HPLC grade; Fisher Scientific, cat. no. A/0406/PB08) ! CAUTION Acetic acid is flammable and corrosive.
- Acetonitrile (ACN; LC-MS grade; Fluka, cat. no. 34967) ! CAUTION ACN is flammable and toxic.
- Ammonium acetate (NH<sub>4</sub>HCO<sub>3</sub>; BioUltra; Sigma, cat. no. 09688) ! CAUTION Ammonium acetate is toxic.
- Ammonium bicarbonate (ABC; ReagentPlus grade; Sigma-Aldrich, cat. no. A6141)
- Bis(sulfosuccinimidyl) 2,2,7,7-suberate-d4 (BS3-d4; Thermo Fisher Scientific, cat. no. 21595) ! CAUTION BS3-d4 is toxic.
- Bis(sulfosuccinimidyl)suberate (BS3; Thermo Fisher Scientific, cat. no. 21580) ! CAUTION BS3 is toxic. ▲ CRITICAL Cross-linkers with NHS-ester as a reactive group, including BS3 and BS3-d4, are subject to hydrolysis, which inactivates the cross-linkers. Hence, such cross-linkers should be stored at 4 °C, in a sealed vial. The vial must be equilibrated to room temperature  $({\sim}23 \text{ °C})$  before opening to avoid moisture condensation inside the vial. Solutions of these cross-linkers must be prepared immediately before addition to protein samples.
- Coomassie staining solution (InstantBlue; Expedeon, cat. no. ISB1L) ! CAUTION InstantBlue causes burns. Prevent inhalation and contact with skin or eyes.
- DTT (BioUltra; Sigma, cat. no.43815) ! CAUTION DTT is toxic.
- Formic acid (FA; MS grade; Fluka, cat. no.94318) ! CAUTION FA is corrosive.
- HEPES (BioPerformance Certified, ≥99.5% (titration), cell culture tested; Sigma, cat. no. 4034)
- Iodoacetamide (IAA; BioUltra; Sigma, cat. no. I1149) ! CAUTION IAA is toxic.
- LysC Protease (MS Grade, Thermo Fisher Scientific, cat. no. 90051)
- Methanol (LC-MS grade; Fluka, cat. no. 34966) ! CAUTION Methanol is flammable and toxic.
- Magnesium chloride hexahydrate (MgCl2·6H2O, BioXtra grade, Sigma-Aldrich, cat. no. M2670)
- Sodium chloride, BioXtra grade (NaCl, BioXtra grade, Sigma-Aldrich, cat. no. S7653)
- PAGE gel (NuPAGE Bis-Tris precast gels; Thermo Fisher Scientific, cat. no. NP0321BOX)
- Phosphoric acid (BioUltra grade; Sigma-Aldrich, cat. no. 79617) ! CAUTION Phosphoric acid is corrosive.
- Potassium chloride (KCl; BioXtra grade; Sigma-Aldrich, cat. no. P9333)
- Potassium hydroxide (KOH; BioXtra grade; Sigma-Aldrich, cat. no. P5958) ! CAUTION Potassium hydroxide is corrosive.
- Potassium phosphate dibasic (K<sub>2</sub>HPO<sub>4</sub>; BioUltra; Sigma-Aldrich, cat. no. 60353)
- Reagents for gel electrophoresis (LDS sample buffer, MOPS SDS running buffer (20×), MES SDS running buffer (20×); NuPAGE, cat. nos. NP0008, NP0001, NP0002, respectively)
- Trifluoroacetic acid (TFA; Sigma-Aldrich, cat. no. T6508) ! CAUTION TFA is corrosive and acutely toxic; avoid contact with skin/eyes.
- Trypsin (MS grade; Thermo Fisher Scientific, cat. no. 90057)
- Urea (BioReagent grade; Sigma, cat. no. U5378)
- Water (LC/MS grade; Fisher, cat. no. W5-1)

### Equipment

- Gel electrophoresis chamber (XCell SureLock Mini-Cell electrophoresis system; Thermo Fisher Scientific, cat. no. EI0001)
- Protein LoBind sample tubes (0.5 mL and 1.5 mL; Eppendorf, cat. nos. 022431064 and 022431081)
- Thermal mixer for 1.5-mL tubes (e.g., Eppendorf, ThermoMixer C model)
- $\bullet$  Self-made C18 StageTips<sup>[39](#page-29-0)</sup>
- Self-made SCX StageTips<sup>39</sup>
- HPLC system (including injection valve, micro-flow pump, column oven, UV detector and autocollector; Dionex; Thermo Fisher Scientific, model no. Ultimate 3000)
- Polysulfoethyl A column (200  $\times$  2.1 mm; 5 µm, 200 Å; PolyLC, product no. 202SE0502)
- Javelin guard column (200  $\times$  2.1 mm, 5 µm, 200 Å; PolyLC, product no. J22GCSE0502)
- 96-Well sample plate for LC-MS/MS injection (PCR microplate and silicone sealing mat; Axygen Scientific)
- Vacuum centrifuge (Eppendorf, model no. Concentrator 5301)
- Mass spectrometer (Thermo Fisher Scientific, Orbitrap Fusion Lumos Tribrid model)
- LC system (Thermo Fisher Scientific, model no. Ultimate 3500-RS Nano)
- Easy-Spray ion source (Thermo Fisher Scientific)
- Easy-Spray C18 LC column (Thermo Fisher Scientific)
- 3M Empore C18 Extraction Disk (Fisher Scientific, cat. no. 14-386-2)
- Sep-Pak C18 cartridges (Waters)
- 3M Empore Cation Exchange-SR Extraction Disk (Fisher Scientific, cat. no. 14-378-104)
- Pipettes  $(0.1-2 \mu L, 1-10 \mu L, 2-20 \mu L, 20-200 \mu L, 100-1000 \mu L, Gilson)$
- Scalpel (Cutfix disposable scalpels, Carl Roth, art. no. T988.1)
- Parafilm (Sigma-Aldrich, cat. no. P7668)

#### Software

- MSconvert; it is a part of the ProteoWizard Toolkit<sup>[53](#page-29-0)</sup> ([http://proteowizard.sourceforge.net\)](http://proteowizard.sourceforge.net); v.3.0.10922 was used for developing and testing this protocol
- XiSearch (<https://github.com/Rappsilber-Laboratory/XiSearch>); v1.6.731 was used for developing and testing this protocol
- XiFDR<sup>[54](#page-29-0)</sup> ([https://github.com/Rappsilber-Laboratory/xiFDR\)](https://github.com/Rappsilber-Laboratory/xiFDR), v.1.0.22 was used for developing and testing this protocol
- Skyline[31](#page-29-0) [\(https://skyline.ms/project/home/software/Skyline/begin.view\)](https://skyline.ms/project/home/software/Skyline/begin.view), v.3.7.0.11317 was used for developing and testing this protocol
- Spreadsheet applications, e.g., Microsoft Excel (v.1997 or higher); Microsoft Excel 2013 was used for developing and testing this protocol

### PC hardware

Computer workstation with dual-core processor, 64-bit Microsoft Windows system (XP or newer versions), and 4 GB of RAM would meet the minimum requirements for installation of all software listed above. 4 GB of RAM enables database search using XiSearch against a database containing megaDalton-size protein complexes.

#### Reagent setup

#### Protein samples

QCLMS has been mainly applied for analyzing isolated/enriched proteins and protein complexes; however, proteins can also be analyzed in a complex protein background (e.g., in cell lysate). Stable conformers to be compared must be separated before cross-linking. Samples should contain a minimum of 30 pmol protein/protein complex of interest. More material is needed when fractionation/enrichment of cross-linked peptide is applied (Procedure). The target proteins should be cross-linked at a concentration of  $0.5-1 \mu g/\mu L$ . The protein sample buffer should preserve the native structure of target proteins and should be compatible with the cross-linking reaction (i.e., it should have the correct pH and should not contain components that interfere with the cross-linking reaction). An example sample buffer that is suitable for NHS-ester cross-linkers is described in the following section.

### Cross-link buffer for NHS-ester cross-linkers

The cross-link buffer for NHS-ester cross-linkers is 20 mM HEPES-KOH, pH 7.8. To prepare 100 mL, dissolve 0.48 g of HEPES in 90 mL of water; after adjusting to pH 7.8 using 1 M KOH, adjust the final volume to 100 mL with water. Salts such as NaCl and  $MgCl<sub>2</sub>$  can be added to stabilize the protein samples. Common additives for protein sample buffers, including 10 mM DTT, 1 mM EDTA, and up to 10% (vol/vol) glycerol, are compatible with NHS-ester-based cross-linking. Avoid buffer additives that react with the cross-linker, i.e., additives containing primary amines. Store at room temperature for up to 7 d.

#### 50 mM Ammonium bicarbonate

To make 10 mL, dissolve 0.04 g of ABC in 10 mL of water. Store at room temperature for up to 7 d.

#### 1 M DTT

To prepare 5 mL, dissolve 0.77 g of DTT in 5 mL of water.  $\triangle$  CRITICAL DTT stock solution can be affected by hydrolysis; prepared stock solution should be stored in small aliquots at −20 °C for no more than 6 months.

#### Reduction buffer

Reduction buffer is 10 mM DTT in 50 mM ABC. To prepare 1 mL, dilute 10 μL of 1 M DTT in 50 mM ABC to a final volume of 1 mL. This buffer should be freshly prepared.

#### 1 M Iodoacetamide

To prepare 5 mL, dissolve 0.92 g of IAA in 5 mL of water. **A CRITICAL** (IAA stock solution is sensitive to light; prepared stock solution should be stored in the dark and in small aliquots at −20 °C for no more than 6 months.

#### Alkylation buffer

Alkylation buffer is 55 mM IAA in 50 mM ABC. To prepare 1 mL, dilute 55 μL of 1 M IAA in 50 mM ABC to a final volume of 1 mL. **A CRITICAL** Alkylation buffer is sensitive to light; it should be freshly prepared and kept in the dark.

#### In-gel digestion buffer

In-gel digestion buffer is 45 mM ABC, 10% (vol/vol) ACN. To prepare 10 mL, mix 9 mL of 50 mM ABC with 1 mL of ACN. This buffer should be freshly prepared.

#### LysC stock

LysC stock is 1 μg/μL LysC in 0.1% (vol/vol) TFA. Open a new vial containing 20 μg of LysC, and dissolve LysC in 20 μL of 0.1% (vol/vol) TFA. LysC stock can be stored in small aliquots at −80 °C for months. Do not thaw and refreeze LysC stock.

#### Trypsin stock

Trypsin stock is 1 μg/μL trypsin in 0.1% (vol/vol) TFA. Open a new vial containing 20 μg of trypsin, and dissolve the trypsin in 20 μL of 0.1% (vol/vol) TFA. Trypsin stock can be stored in small aliquots at −80 °C for months. Do not thaw and refreeze trypsin stock.

#### Denaturation buffer

Denaturation buffer is 8 M urea in 50 mM ABC. To prepare 10 mL, dissolve 4.80 g of urea in 50 mM ABC to a final volume of 10 mL. This buffer should be freshly prepared.

#### 10% (vol/vol) Trifluoroacetic acid

To prepare 10 mL of 10% (vol/vol) TFA, dilute 1 mL of TFA in water to a final volume of 10 mL. Store at room temperature for up to 3 months.

#### 0.1% (vol/vol) Trifluoroacetic acid

To prepare 10 mL of 0.1% (vol/vol) TFA, dilute 100 μL of 10% (vol/vol) TFA in water to a final volume of 10 mL. Store at room temperature for up to 1 month.

#### 80% (vol/vol) Acetonitrile

To prepare 10 mL of 80% (vol/vol) ACN, mix 8 mL of ACN with 2 mL of water. Store at room temperature for up to 3 months.

# NATURE PROTOCOLS AND RESERVE THE RESERVE THAT IS A RESERVE TO A PROTOCOL.

### 80% (vol/vol) Acetonitrile, 0.1% (vol/vol) trifluoroacetic acid (C18 StageTip eluent)

To prepare 10 mL of 80% (vol/vol) ACN, 0.1% (vol/vol) TFA, mix 8 mL of ACN with 100 μL of 10% (vol/vol) TFA and then dilute to a final volume of 10 mL with water. Store at room temperature for up to 3 months.

#### 10% (vol/vol) Phosphoric acid

To prepare 10 ml of 10% (vol/vol) phosphoric acid, dilute 1 mL of phosphoric acid in water to a final volume of 10 mL. Store at room temperature for up to 3 months.

#### 2.5% (vol/vol) Acetic acid

To prepare 100 mL of 2.5% (vol/vol) acetic acid, dilute 2.5 mL of glacial acetic acid in water to a final volume of 100 mL. Store at room temperature for up to 14 d.

#### 0.5% (vol/vol) Acetic acid

To prepare 10 mL of 0.5% (vol/vol) acetic acid, dilute 2 mL of 2.5% (vol/vol) acetic acid in water to a final volume of 10 mL. Store at room temperature for up to 14 d.

#### 0.5% (vol/vol) Acetic acid, 80% (vol/vol) acetonitrile

To prepare 10 mL of 0.5% (vol/vol) acetic acid, 80% (vol/vol) ACN, mix 2 mL of 2.5% (vol/vol) acetic acid and 8 mL of ACN. Store at room temperature for up to 14 d.

#### 1% (vol/vol) Acetic acid, 40% (vol/vol) acetonitrile

To prepare 50 mL of 1% (vol/vol) acetic acid, 40% (vol/vol) ACN, mix 20 mL of 2.5% (vol/vol) acetic acid, 20 mL of ACN and 10 mL of water. Store at room temperature for up to 14 d.

#### 0.5% (vol/vol) Acetic acid, 20% (vol/vol) acetonitrile

To prepare 20 mL of 0.5% (vol/vol) acetic acid, 20% (vol/vol) ACN, mix 10 mL of 1% (vol/vol) acetic acid, 40% (vol/vol) ACN with 10 mL of water. Store at room temperature for up to 14 d.

#### 2 M Ammonium acetate in water

To prepare 10 mL of 2 M ammonium acetate in water, dissolve 1.54 g of ammonium acetate in water to a final volume of 10 mL.  $\triangle$  CRITICAL 2 M Ammonium acetate should be freshly prepared and kept in a refrigerator.

#### SCX StageTip elution buffer IV

SCX StageTip elution buffer IV is 1 M ammonium acetate in 0.5% (vol/vol) acetic acid, 20% (vol/vol) ACN. To prepare 4 mL, mix 2 mL of 2 M ammonium acetate in water with 2 mL of 1% (vol/vol) acetic acid, 40% (vol/vol) of ACN. Prepare freshly.

#### SCX StageTip elution buffer III

SCX StageTip elution buffer III is 200 mM ammonium acetate, 0.5% (vol/vol) acetic acid, 20% (vol/vol) ACN. To prepare 1 mL, dilute 200 μL of SCX StageTip elution buffer IV in 800 μL of 0.5% (vol/vol) acetic acid, 20% (vol/vol) ACN. Prepare freshly.

#### SCX StageTip elution buffer II

SCX StageTip elution buffer II is 100 mM ammonium acetate, 0.5% (vol/vol) acetic acid, 20% (vol/vol) ACN. To prepare 1 mL, dilute 100 μL of SCX StageTip elution buffer IV in 900 μL of 0.5% (vol/vol) acetic acid, 20% (vol/vol) ACN. Prepare freshly.

#### SCX StageTip elution buffer I

SCX StageTip elution buffer I is 50 mM ammonium acetate, 0.5% (vol/vol) acetic acid, 20% (vol/vol) ACN. To prepare 1 mL, dilute 50 μL of SCX StageTip elution buffer IV in 950 μL of 0.5% (vol/vol) acetic acid, 20% (vol/vol) ACN. Prepare freshly.

#### SCX off-line HPLC mobile phase A

SCX off-line HPLC mobile phase A is 5 mM K<sub>2</sub>HPO<sub>4</sub>, 10% (vol/vol) ACN, pH 3.0. To prepare 1 L, dissolve 0.87 g of  $K_2HPO_4$  in 800 mL of water; add 100 mL of ACN, adjust to pH 3.0 with

#### Table 1 | Activation buffers for SCX-StageTips

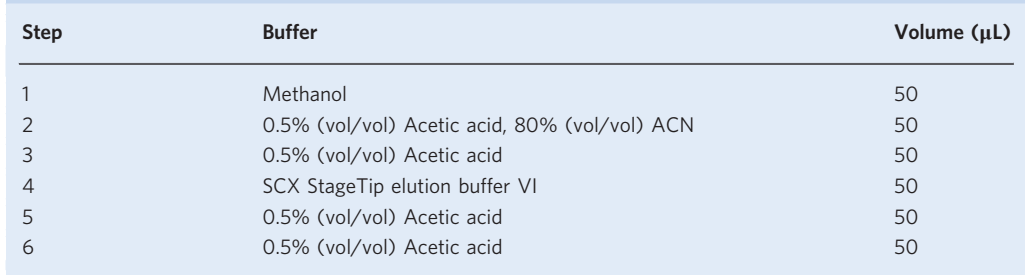

10% (vol/vol) phosphoric acid and adjust the final volume to 1 L with water. Store at room temperature for up to 14 d.

### SCX off-line HPLC mobile phase B

SCX off-line HPLC mobile phase B is1 M KCl in 5 mM  $K_2HPO_4$ , 10% (vol/vol) ACN, pH 3.0. To prepare 1 L, dissolve 74.55 g of KCl and  $0.87$  g of  $K_2$ HPO<sub>4</sub> in 800 mL of water; add 100 mL of ACN, adjust to pH 3.0 with 10% (vol/vol) phosphoric acid and adjust the final volume to 1 L with water. Store at room temperature for up to 14 d.

#### LC-MS mobile phase A

LC-MS mobile phase A is 0.1% (vol/vol) FA in water. To prepare 50 mL, add 50 μL of FA to 50 mL of water. Store at room temperature for up to 14 d.

#### LC-MS mobile phase B

LC-MS mobile phase B is 0.1% (vol/vol) FA in 80% (vol/vol) ACN. To prepare 50 mL, add 50 μL of FA to 50 mL of 80% (vol/vol) ACN. Store at room temperature for up to 14 d.

#### Equipment setup

#### C18 StageTips

In this protocol, we use self-assembled C18 StageTips for desalting peptides. A detailed protocol for making StageTips was reported by Rappsilber<sup>39</sup>. A C18 StageTip is assembled using a C18 Empore extraction disk in an ordinary pipette tip. StageTips can be assembled with multiple layers of Empore extraction disks to increase the peptide-binding capacity. A C18 StageTip made with two layers of 1.2-mm-diameter discs has an estimated binding capacity of 50 μg. When the sample amount is beyond the loading capacity, use several StageTips; alternatively, Sep-Pak C18 cartridges can be used for desalting samples with large amounts and volumes.

Before loading peptides, C18 StageTips must be freshly activated by passing through 20 μL of methanol and then 40 μL of 0.1% (vol/vol) TFA; they should not be allowed to dry out from that point onward. Once dried, they must be activated again.

#### SCX StageTips

SCX StageTips are used for enrichment of cross-linked peptides in this protocol. They are assembled using cation exchange–SR Empore extraction disks<sup>39</sup>. An SCX StageTip made with three layers of 1.2-mm diameter discs has a binding capacity of ~50 μg. SCX StageTips must be activated by sequentially passing through a series of buffers as listed in Table 1. StageTips should be freshly activated before loading peptides and should not be allowed to dry out from that point onward.

#### SCX HPLC setup

Our offline SCX HPLC system for peptide fractionation is set up using a Dionex Ultimate 3000 HPLC system. Peptide mixtures are fractionated using a polysulfoethyl A column (200  $\times$  2.1 mm; 5  $\mu$ m, 200 Å) connected to a guard column with the same packing material. The HPLC system is operated at a flow rate of 200 μL/min, with a 30 °C separation temperature. Peptide samples are injected through an injection valve. A curve gradient is applied with mobile phase B increasing from 0 to 70% over 18 min The gradient and the equation for the curved gradient are shown in Supplementary Fig. 3.

UV absorption at a wavelength of 214 nm is used for monitoring the separation. 200-μL fractions are collected using an auto-collector.

The HPLC setup described here is not the only option; for example, Fritzsche et al.<sup>37</sup> described another solution for SCX fractionation of cross-linked samples.

#### LC-MS

The hardware of the LC-MS system used for QCLMS analysis follows the standard setup for bottomup proteomics. Users can choose from a wide range of commercially available HPLC instruments and reversed-phase chromatographic columns that have been successfully applied in standard quantitative proteomics studies. Efficient separation of complex peptide mixtures with good resolution and good reproducibility in regard to peptide retention time are what to look for. We use an Ultimate 3500-RS Nano LC system. Peptides are separated on a 50-cm Easy-Spray C18 LC column that is operated at a 50 °C column temperature. The eluted peptides are ionized by an Easy-Spray source. Normally, linear gradients with increased amounts of organic solvent (most commonly ACN) are applied to elute the peptides. The detailed recipe for the mobile phase may vary from user to user; recommendations are often available from the manufacturers of the HPLC instruments and the reversed-phase columns. As reference, gradients that are applied to separate complex protein samples (such as trypsin-digested cell lysate) can be applied to cross-linking samples. Our mobile phase A consists of water and 0.1% (vol/vol) FA, and our mobile phase B consists of 80% (vol/vol) ACN and 0.1% (vol/vol) FA. Peptides are eluted at 0.3 μL/min using a linear gradient going from 2% mobile phase B to 40% mobile phase B over 139 min, followed by a linear increase from 45% to 95% mobile phase B in 12 min. Using this gradient, peptides are eluted in a 30-s elution window on average.

Schmidt et al.<sup>[27](#page-28-0)</sup> also described an example LC setup for QCLMS analysis. Another previous protocol<sup>[30](#page-29-0)</sup> described an LC setup using a self-packed column for CLMS analysis. This setup offers a more economical LC solution; however, we have noticed that a self-packed column may lead to lower reproducibility in regard to peptide retention time.

Cross-linking not only substantially increases the complexity of the samples, but also dramatically increases the chance of random match due to the quadratic search space. Measuring cross-linked samples with high resolution and mass accuracy is essential to correct identification of cross-linked peptides. On the other hand, fast scan speed and high sensitivity of the instrument are required to detect low-stoichiometric cross-linked peptides. Mass spectrometers with Orbitrap mass analyzer have become the most popular option for CLMS analysis; henceforth, in this protocol, we focus on this type of instrument.

We optimized the MS acquisition methods for detection and downstream identification of crosslinked peptides. In each DDA cycle, an MS1 scan is carried out in the Orbitrap instrument, and the m/z values of peptide ions are measured. Then a few detected peptide ions are each isolated and fragmented. The fragment (MS2) spectra are also recorded using the Orbitrap instrument. Ions with charge states 1+ and 2+ are excluded from fragmentation to bias the detection toward cross-linked peptides, which normally have a  $\geq 3+$  charge. With our LC setup, the duration of the acquisition cycle is controlled within 3 s, allowing for 5–10 MS1 data points within the elution window for most peptides.

A good range of Orbitrap instruments can be and have been used for CLMS analysis. Supplementary Table 1 lists the relevant instrument settings for CLMS analysis using different Orbitrap mass spectrometers. Currently, the Orbitrap Fusion Lumos tribrid mass spectrometer is the most preferred option because the sensitivity and scan speed of the instrument heavily influence the outcome of the analysis, i.e., the number of detected/identified cross-linked peptides. Pre-enrichment of cross-linked peptides is required for single proteins when using an early-generation LTQ-Orbitrap instrument; however, it is not necessary for an instrument such as the QExactive mass spectrometer<sup>[7](#page-28-0)</sup>. The fast and sensitive Fusion Lumos mass spectrometer can efficiently detect cross-linked peptides for large multi-protein complexes without any enrichment $45$ ; when working with such an instrument, enrichment can be left out for single proteins and small protein complexes of up to 300-kDa size.

#### Procedure

#### Pre-experiment to establish the optimal protein/cross-linker ratio  $\bullet$  Timing ~8 h

**A CRITICAL** This procedure must be done for each conformer, unless conformers can be resolved only after cross-linking or when comparing different cross-linking products of a protein.

# PROTOCOL NATURE PROTOCOLS

#### Table 2 | Commonly used cross-linking conditions

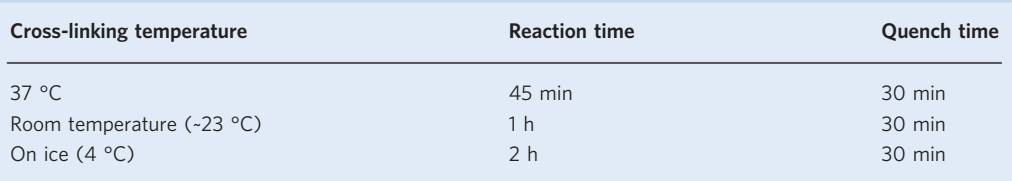

#### Table 3 | A generic range for BS3 cross-linking titration

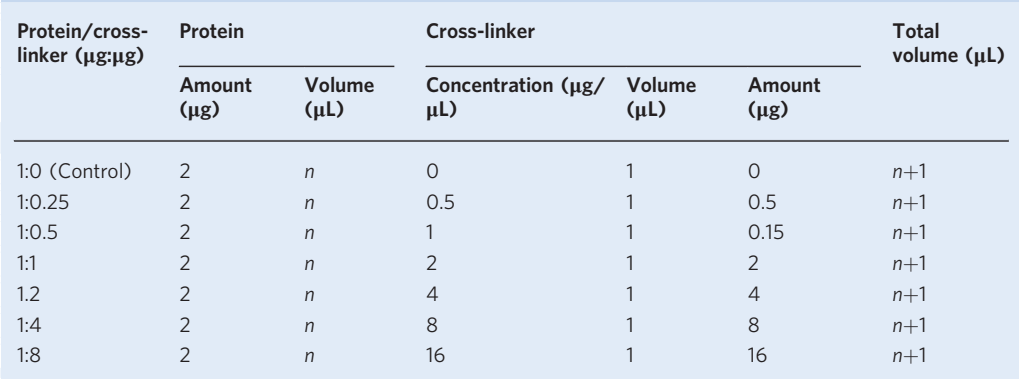

#### Choose initial starting conditions

1 Choose a cross-linking buffer that maintains the native fold of the proteins to be analyzed and at the same time does not interfere with cross-linking. From the viewpoint of cross-linker stability, pH must be considered, and additives that can react with the cross-linker should be avoided. A pH of 7.6–8.0 is optimal for NHS-ester-based cross-linkers such as BS3. Owing to the reactivity of such cross-linkers, primary amines must be avoided, including standard buffers such as Tris. Ideally, the cross-linking buffer is used during the last steps of protein purification, as this avoids the need for buffer exchange. In the Reagent setup, we describe one generic recipe for a cross-linking buffer for NHS-ester-based cross-linkers.

**A CRITICAL STEP** Avoid buffer additives that react with the cross-linker and control the pH.

- 2 Aim for a protein concentration between 0.5 and 1 μg/μL. **A CRITICAL STEP** A low protein concentration reduces the reaction speed, increases the role of cross-linker hydrolysis and often leads to additional enrichment steps after the reaction. A high protein concentration increases the danger of protein aggregation.
- 3 Choose a temperature that maintains the structural stability of protein samples, e.g., 4 °C.
- **△ CRITICAL STEP** Temperature influences the reaction time. In our experience, 4-37 °C works well. 4 Choose a method for stopping the cross-linking reaction. According to the half-life of hydrolysis for NHS-esters in aqueous buffers, cross-linking reaction times vary at different reaction temperatures. Cross-linking is often stopped by adding reagents, such as ABC, that react with the cross-linker. Table 2 lists three commonly used cross-linking conditions.

#### Titration of cross-linking reaction

5 To determine an optimal protein cross-/linker ratio, react small aliquots of protein sample in a series with increasing amounts of cross-linker. A generic titration range for BS3 is listed in Table 3. Following this experiment, add 1.4 μL of 2.5 M ABC to quench the reaction for each titration sample (including the control).

 $\triangle$  CRITICAL STEP The protein/cross-linker molar ratio can also be used for titration (Supplementary Fig. 1a), especially when conformers have different numbers of subunits (e.g., when comparing assembling intermediates).

#### SDS-PAGE analysis of cross-linked proteins

- 6 Mix the quenched cross-linking reactions with loading buffer at a 7:3 (vol/vol) ratio and incubate at 75 °C for 5 min. The loading buffer should be freshly prepared before use by mixing NuPAGE LDS sample buffer  $(4\times)$  with 1 M DTT at a 5:1 (vol/vol) ratio. **CRITICAL STEP** Higher temperatures (up to 95 °C) can be applied to improve the efficiency of protein denaturation; however, elevated temperatures can lead to the precipitation of hydrophobic proteins.
- 7 Load the protein samples onto the NuPAGE 4–12% Tris-bis gel and separate the proteins with a 100-V constant voltage using an XCell SureLock Mini-Cell Electrophoresis System with an appropriate running buffer (such as MOPS SDS running buffer or MES SDS running buffer). **A CRITICAL STEP** Low separation voltages require longer separation times; however, they may reduce smearing artifacts.
- 8 Wash the gel with water for 5 min on a shaker. Repeat the wash three times. Stain the gel with InstantBlue for 2 h on a shaker and de-stain with water for 2 h on a shaker.

**CRITICAL STEP** One can also carry out SDS-PAGE using different setups. Silver stain can be employed for visualizing low-abundant cross-linking products.

### Optimal protein/cross-linker ratio

Choose the optimal protein/cross-linker ratio by inspecting the stained gel; it will be the ratio at which the increasing yield of the desired cross-linking product reaches a plateau. For a protein complex, this may be indicated by the disappearance of the bands of the individual subunits, which means all subunits have cross-linked to at least one other subunit (Supplementary Fig. 1a). It is important to choose reaction conditions that do not result in excessive cross-linking, e.g., that lead to oligomeric complexes. This is harder to judge for protein samples that are made up of a single polypeptide chain. The band of the cross-linked protein, as compared to that of the non-cross-linked protein (control), is usually widened and shifts to a higher electrophoretic mobility. High yields of protein oligomers are considered a sign of over-cross-linking, unless the protein can form homomers.

▲ CRITICAL STEP Avoid over-cross-linking, which will adversely affect the detection of cross-links by MS.

? TROUBLESHOOTING

#### Preparative quantitative cross-linking ● Timing 6-8 h

- 10 There are two options, depending on whether you are using isotope-labeling-based quantitation cross-linkers (option A) or label-free quantitation (option B). Isotope-labeling-based quantitation is optimal for binary comparison and requires separation of conformers before cross-linking. Labelfree quantitation can be applied to compare multiple conformers. It can also be applied to compare conformers that can be separated only after cross-linking or to compare different cross-linking products of a protein sample.
	- (A) Preparative quantitative cross-linking using isotope-labeled cross-linkers
		- (i) Prepare fresh BS3 and BS3-d4 stock solutions (16  $\mu$ g/ $\mu$ L BS3 prepared in the cross-link buffer).
		- (ii) Cross-link conformer I with BS3 and cross-link conformer II with BS3-d4. Add crosslinker from the stock or a diluted stock to the protein sample to reach the optimal protein/ cross-linker ratio determined in Step 9 and incubate as done during the pre-experiment. **A CRITICAL STEP** Cross-linking conditions (including protein concentration, protein/ cross-linker ratio, reaction temperature and reaction time) must be identical for the two comformers, i.e., for the BS3 and BS3-d4 cross-linking reactions.
		- (iii) Stop the cross-linking reactions by adding 2.5 M ABC with a 100× molar excess over the added BS3/BS3-d4. The stop time should be the same as in Step 4.
		- (iv) Confirm the cross-linking reaction by visualizing the cross-linking products. Subject equal amounts of cross-linked protein from each conformer to SDS-PAGE (Steps 6–8). **A CRITICAL STEP** Only small aliquots of samples are needed, for example, the amount used for the pre-experiment. Load cross-linked samples from different conformers side by side for comparing yields of cross-linking products between conformers. ? TROUBLESHOOTING
		- (v) If multiple cross-link products form, for each conformer, separate the cross-linker products using SDS-PAGE as described in Steps 6–8; this will allow for unambiguous interpretation

of the identified cross-link sites. The isolated desired cross-link products are then in-gel digested. Proceed to Step 11A. If only a single cross-link product forms, in-solution digestion can be used (Step 11B). When cross-linking complex protein mixtures, it may happen that cross-linking products do not appear as a single gel band; in such a case, insolution digestion or in-gel digestion of the complete gel (containing all cross-linking products, not only the visible bands) should be carried out.

- (vi) Repeat Step 10A(i–v); however; in Step 10A(ii), cross-link using reversed conformer–crosslinker combinations (conformer  $I + BS3-d4$ , and conformer  $II + BS3$ ).  $\triangle$  CRITICAL STEP Replicates with a permutated isotope-labeling scheme are essential for subsequent data analysis.
- (B) Preparative cross-linking for label-free quantitation
	- (i) Divide each conformer sample into three aliquots.
	- (ii) Prepare a fresh BS3 stock solution (16 μg/μL BS3 prepared in the cross-linker buffer).
	- (iii) Add cross-linker from the stock or a diluted stock to each protein sample to reach the optimal protein/cross-linker ratio determined in Step 9 and incubate as done during the pre-experiment.

**A CRITICAL STEP** Cross-linking conditions (including protein concentration, protein/ cross-linker ratio, reaction temperature and reaction time) must be identical for all comformers.

- (iv) Stop the cross-linking reactions by adding 2.5 M ABC with a 100× molar excess over the added BS3/BS3-d4. The stop time should be the same as in Step 4.
- (v) Visualize and isolate cross-linking products for digestion as described in Step 10A. ? TROUBLESHOOTING

#### Trypsin digestion of cross-linked protein sample ● Timing ~20 h)

**A CRITICAL** From Step 11 on, use only Protein LoBind sample tubes in all procedures, in order to minimize the loss of cross-linked peptides.

- 11 Digest the samples by performing in-gel digestion (option A) when SDS-PAGE will be applied to isolate the desired cross-linking product or in-solution digestion (option B) when SDS-PAGE separation of cross-link products is not needed (e.g., a single cross-linking product forms or gel filtration has been applied to separate the cross-linking products) or is not applicable (e.g., the cross-linked protein complex is too big to enter SDS-PAGE or cross-linking products do not appear as defined gel bands, especially when cross-linking a complex protein mixture).
	- (A) In-gel digestion
		- (i) Excise the protein band of the desired cross-link product from the gel using a scalpel.
		- (ii) Cut the gel band into 1-mm cubes and transfer them to a 1.5-mL sample tube.
		- (iii) Wash the gel pieces by adding 50 mM ABC. The volume of 50 mM ABC added should cover all gel pieces. Incubate the gel pieces in a ThermoMixer at room temperature and 1,000–1,200 r.p.m. for 5 min. Add an equal volume of ACN. Incubate the gel pieces in a ThermoMixer at room temperature and shake at 1,000–1,200 r.p.m. for 5 min. (Gel pieces will shrink and turn white.) Remove the liquid by carefully pipetting it out.
		- (iv) Repeat Step (iii) three times.
		- (v) Add reduction buffer to cover the gel pieces and incubate at 37 °C for 30 min. This will reduce the disulfide bonds of the proteins. After incubation, remove the liquid by carefully pipetting it out. Add ACN to cover the gel pieces. Incubate the gel pieces in a ThermoMixer at room temperature and 1,000–1,200 r.p.m. for 5 min. Remove the liquid by carefully pipetting it out.

**A CRITICAL STEP** Gel pieces will rehydrate and swell after addition of reduction buffer. About 1.5× the volume added in Step 11A(iii) is needed (the same volume is needed in Step  $11A(vi, vii, ix)$ ).

- (vi) Add alkylation buffer to cover the gel pieces and incubate at room temperature for 20 min in the dark. This will alkylate the reduced cysteine residues. After incubation, remove the liquid by carefully pipetting it out. Add ACN to cover the gel pieces. Incubate the gel pieces in a ThermoMixer at room temperature and 1,000–1,200 r.p.m. for 5 min. Remove the liquid by carefully pipetting it out.
- (vii) Wash the gel pieces by adding 50 mM ABC to cover all gel pieces. Incubate the gel pieces in a ThermoMixer at room temperature and 1,000–1,200 r.p.m. for 5 min. Remove the liquid

# NATURE PROTOCOLS AND RESERVE THE RESERVE THAT IS A RESERVE TO A PROTOCOL PROTOCOL SUMMER AND RESERVE TO A PROTOCOL

by carefully pipetting it out. Then add ACN to cover the gel pieces. Incubate the gel pieces in a ThermoMixer at room temperature and 1,000–1,200 r.p.m. for 5 min. Remove the liquid by carefully pipetting it out.

- (viii) Freshly prepare 10 ng/μL trypsin in in-gel digestion buffer. The trypsin solution should be kept on ice.
	- (ix) Add trypsin solution to cover all gel pieces.

 $\triangle$  CRITICAL STEP If the amount of trypsin added to the sample is a <1:50 (wt/wt) trypsin/ protein ratio, increase the concentration of trypsin digestion buffer until a 1:50 (wt/wt) trypsin/protein ratio is reached.

- (x) Incubate the gel pieces in a refrigerator for 10 min, allowing them to rehydrate. If necessary, add additional volumes of trypsin digestion buffer to completely cover all gel pieces.
- (xi) Seal the sample tubes with Parafilm and incubate the gel pieces at 37 °C overnight ( $\sim$ 15 h).
- (xii) Collect the supernatant from the sample tube, and transfer it to a new sample tube as extract I.
- (xiii) Add twice the volume of 0.1% (vol/vol) TFA to extract I.
- (xiv) Add ACN to cover all gel pieces. Incubate the gel pieces in the ThermoMixer at room temperature and 1,000–1,200 r.p.m. for 15 min, allowing the gel pieces to shrink.
- (xv) Collect the liquid from the sample tube and transfer it to a new tube, labeled as extract II. **A CRITICAL STEP** Because the gel pieces shrink, the volume of extract II is larger than the volume of ACN added in Step 11A(xiv).
- (xvi) Remove the ACN from extract II, using vacuum centrifugation. The reduced volume from extract II should be equal to or larger than the volume of ACN added in Step  $11A(xiv)$ .
- (xvii) Add a one- to two-fold excess volume of 0.1% (vol/vol) TFA to the remaining extract II.
- (xviii) Combine extract I and extract II and desalt the peptides using a C18 StageTip and following the published protocol<sup>[39](#page-29-0)</sup>. When quantifying using isotope-labeled cross-linkers, take an equal proportion of each cross-linked conformer (<10%, containing 0.1–1 μg of protein), desalt it and store it on a separate C18 StageTip for quantifying protein abundance.

**A CRITICAL STEP** Do not overload C18 StageTips. If the sample amount is beyond the capacity of the StageTip (Equipment setup), use several StageTips.

#### ? TROUBLESHOOTING

■ PAUSE POINT Peptides can be stored on a C18 StageTip at  $-20$  °C for multiple months. (B) In-solution digestion

- - (i) Mix cross-linked protein sample with denaturation buffer at a 1:2 (vol/vol) ratio. <sup>c</sup>CRITICAL STEP All steps are conducted at room temperature to reduce unwanted derivatization of amino acid side-chains by the urea. Never heat your sample.
	- (ii) Add 1 M DTT to reach a 1:50 DTT/protein (wt/wt) ratio and incubate for 30 min. This will reduce the disulfide bonds of the proteins.
	- (iii) Add 1 M IAA to reach a 1:50 IAA/protein (wt/wt) ratio and incubate the mixture in the dark for 20 min. This will alkylate the reduced cysteine residues.
	- (iv) Add LysC stock to reach a 1:50 enzyme/protein (wt/wt) ratio and incubate for 3 h.
	- (v) Dilute the sample with 50 mM ABC to reach a 2 M urea concentration.
	- (vi) Add trypsin stock solution to reach an enzyme/protein (wt/wt) ratio between 1:100 and 1:50, and incubate overnight  $(-15 h)$ .
	- (vii) Stop the digestion by acidifying the sample to pH <3 with 10% (vol/vol) TFA (test using pH paper and drop-wise addition of 10% (vol/vol) TFA in a separate 1.5-mL tube filled with the equivalent quantities of cross-link buffer and 50 mM ABC as used in Step  $11B(i-v)$ ).
	- (viii) Desalt the peptides using a C18 StageTip and following the published protocol<sup>[39](#page-29-0)</sup>. When quantifying using isotope-labeled cross-linkers, take an equal proportion of each crosslinked conformer (<10%, containing 0.1–1 μg protein), desalt and store on a separated C18 StageTip, in case the protein abundance needs to be quantified. ? TROUBLESHOOTING

**■PAUSE POINT** Peptides can be stored on a C18 StageTip at  $-20^{\circ}$ C for multiple months.

12 For quantitation using isotope-labeled cross-linkers, the cross-linked conformer I and conformer II need to be mixed in equal amounts. The cross-linked conformers can be mixed 1:1 based on the amounts of starting material only if they definitely have the same yield of cross-linking product, i.e.,

both conformers form a single cross-linking product (option A). Otherwise they should be mixed on the basis of their protein abundance. Cross-linking often gives rise to heterogeneous products; the actual yields of different cross-linking products for different conformers are unclear. Therefore, a two-round quantitation (option B) should be carried out, first quantifying protein abundance of the isolated cross-linked product for each conformer and then mixing the conformers according to protein abundance and quantifying cross-linked peptides in a second round.

### (A) Mixing the conformers on the basis of the starting material

(i) Elute peptides from C18 StageTips for BS3 cross-linked conformer I and BS3-d4 crosslinked conformer II, each into a 0.5-mL sample tube. For each C18 StageTip, elute twice, using 20 μL of C18 StageTip eluent (80% (vol/vol) ACN and 0.1% (vol/vol) TFA) each time. If proceeding to SCX-based enrichment, elute using only 80% (vol/vol) ACN.

 $\triangle$  CRITICAL STEP When dried down on a C18 StageTip, the peptides are eluted in two steps: first, 1 μL of methanol is used to reactivate the stationary phase, and then 20 μL of buffer containing 80% (vol/vol) ACN is used to elute the peptides. Collect and combine the eluate from the two steps.

- (ii) Mix the peptides from two conformers in equal amounts on the basis of the starting material. Then proceed to Step 13 (optional) or Step 14A.
- (iii) Repeat Step 12A(i, ii) for the reverse-labeled replicate.
- (B) Mixing conformers on the basis of determined protein abundance
	- (i) Elute the small aliquots of BS3 cross-linked conformer I and BS3-d4 cross-linked conformer II that were reserved in Step 11A(xviii) from the C18 StageTips, each into a well in a 96-well sample plate. For each C18 StageTip, elute using 20 μL of elution buffer (80% (vol/vol) ACN and 0.1% (vol/vol) TFA).
	- (ii) Determine the protein abundance of the conformers by proceeding to LC-MS/MS analysis at Step 14B.

### SCX chromatography-based enrichment for cross-linked peptides  $\bullet$  Timing ~2 h per sample

- 13 Enrichment is an optional procedure; however, it is generally recommended for protein samples >100 kDa. This step can be omitted when using fast and sensitive mass spectrometers such as the Fusion Lumos for the analysis of single proteins and small protein complexes of up to 300-kDa size. Enrichment can be performed by either StageTip (option A) or HPLC (option B). SCX-StageTip enrichment is suitable for protein samples ≤1 MDa, and requires a peptide amount between 5 and 50 μg. SCX base fractionation using an HPLC system is recommended for proteins/protein complexes >200 kDa and requires a minimum of 100 μg of material.
	- (A) Enrichment using SCX-StageTip
		- (i) Elute peptides from C18 StageTips twice with 20 μL of 80% (vol/vol) ACN each time. **A CRITICAL STEP** If the C18 StageTip has dried during storage, 1 μL of methanol must be applied before the 80% (vol/vol) ACN.
		- (ii) Dilute the peptides (in 80% (vol/vol) ACN) with four times the volume of 2.5% (vol/vol) acetic acid.
		- (iii) Load the peptides onto an activated SCX StageTip (Equipment setup).
		- (iv) Elute the peptides twice with 50  $\mu$ L of SCX StageTip elution buffer I (containing 50 mM NH4AcO) each time. Collect the eluate as fraction 1
		- (v) Elute the peptides twice with 50 μL of SCX StageTip elution buffer II (containing 100 mM NH4AcO) each time. Collect the eluate as fraction 2
		- (vi) Elute the peptides twice with 50 μL of SCX StageTip elution buffer III (containing 200 mM NH4AcO) each time, and collect the eluate as fraction 3.
		- (vii) Elute the peptides twice with 50 μL of SCX StageTip elution buffer IV (containing 1M NH4AcO) each time, and collect the eluate as fraction 4. **A CRITICAL STEP** Typically, peptides are not equally distributed in the fractions. The

following distribution can be used as a reference for estimating amounts of peptides: fraction 1 and 2 each contain 30–40% of the total material, fraction 3 contains  $\sim$ 20%, and fraction 4 contains ~10% of the total. Cross-linked peptides are expected to be enriched in fractions 2, 3 and 4.

(viii) Dilute the fractions with 300 μL of 0.1% (vol/vol) TFA each and desalt the peptides using C18 StageTips.

 $\blacksquare$ **PAUSE POINT** Peptides can be stored on a C18 StageTip at  $-20^{\circ}$ C for multiple months.

- (B) SCX fractionation using HPLC
	- (i) Elute the peptides from C18 StageTips twice with 20 μL of 80% (vol/vol) ACN each time. **A CRITICAL STEP** If the C18 StageTip has dried during storage, 1 μL of methanol must be applied before the 80% (vol/vol) ACN.
	- (ii) Reduce the ACN to <20% (vol/vol), using a vacuum centrifuge and then dilute the peptides with an equal volume of SCX off-line HPLC mobile phase A.
	- (iii) Separate the peptides on the HPLC system as described in the Equipment setup. ? TROUBLESHOOTING
	- (iv) Dilute each 200-μL fraction with 200 μL of 0.1% (vol/vol) TFA and desalt the peptides using C18 StageTips.

**A CRITICAL STEP** The amount of peptides in each fraction can be estimated based on the total loading amount and the proportional distribution of the chromatographic peak area in each fraction.

#### ? TROUBLESHOOTING

■ PAUSE POINT Peptides can be stored on a C18 StageTip at  $-20^{\circ}$ C for multiple months.

#### LC-MS/MS analysis  $\bullet$  Timing 2-3 h per MS acquisition

- 14 Perform LC/MS analysis of the samples. The digested cross-linked protein sample contains both cross-linked peptides and non-cross-linked linear peptides. There are two options for LC-MS/MS analysis. Option A is optimized for the detection of cross-linked peptides. Option B offers better detection of linear peptides. Choose the latter when determining protein abundance for adjusting the mixing ratio of cross-linked conformers.
	- (A) Cross-linked peptides
		- (i) For fractionated peptide samples from Step 13, elute peptides from C18 StageTips into a 96-well sample plate twice, using 20 μL of 80% (vol/vol) ACN, 0.1% (vol/vol) TFA. Alternatively, transfer peptides that are already in 80% (vol/vol) ACN, 0.1% (vol/vol) TFA (i.e., from Step 12A) to a 96-well sample plate.

**CRITICAL STEP** If the C18 StageTip has dried during storage, 1  $\mu$ L of methanol must be applied before the 80% (vol/vol) ACN.

- (ii) Remove the solvent using a vacuum concentrator.
- (iii) Resuspend the peptides to an  $\sim 0.4$  µg/µL concentration by adding 0.1% (vol/vol) TFA to the well.
- (iv) Analyze the peptide samples using LC-MS/MS (as described in the Equipment setup). 3.5 μL (1–2 μg) of peptides is injected for each acquisition.

**A CRITICAL STEP** The amount of peptides injected for MS acquisition is determined on the basis of the reversed-phase column loading capacity; this may be adjusted when a different LC setup is applied.

#### ? TROUBLESHOOTING (B) Non-cross-linked peptides

- (i) Remove the solvent from the peptides eluted in Step 12B using a vacuum concentrator.
- (ii) Resuspend the peptides by adding 3.5 μL of 0.1% (vol/vol) TFA to the well.
- (iii) Analyze the peptide sample using LC-MS/MS as described in the Equipment setup. Note that  $z=2+$  ions are not excluded for fragmentation. Inject 3.5  $\mu$ L of the sample for each acquisition.

### ? TROUBLESHOOTING

#### Peptide identification of cross-linked proteins ● Timing 1-24 h per sample

**A CRITICAL** Identification of cross-linked peptides is not restricted to the pipeline described here. There are various software tools available for analyzing cross-link data. When considering those, note that use of isotope-labeled cross-linkers to identify cross-linked peptides complicates the use of isotopes for quantitation. **A CRITICAL** Pool MS data from all samples (replicates) for identification of cross-linked peptides.

#### Convert vendor-specific MS raw data into peak lists

15 Open software tool msConvert.

- 16 Select the file(s) to be converted.
- 17 Select the output directory; if not specified, the output file will be placed in the same directory as the input files by default.

Table 4 | Parameters for database search for cross-linked peptides using the XiSearch software

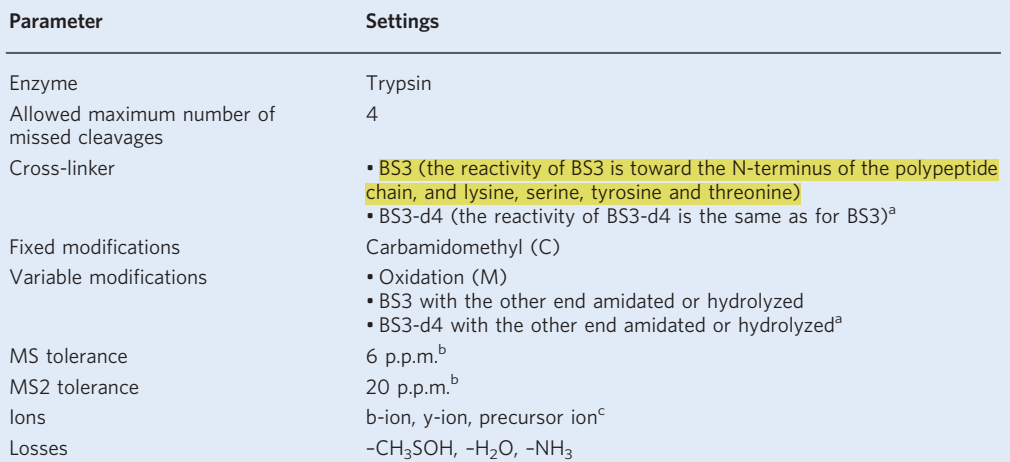

<sup>a</sup>Only applied to quantitation using isotope-labeled cross-linkers.

<sup>b</sup>Determined based on the mass accuracy of the mass analyzer of the mass spectrometer.

c Modify the types of fragment ions accordingly if using fragmentation methods other than collision-induced dissociation or higher-energy collisional dissociation.

- 18 Choose 'mgf' as 'Output format'.
- 19 If the MS2 spectra were acquired in profile data mode, select 'Peak Picking' as a filter. Otherwise, leave the 'Filters' option empty.
- 20 Start the process by clicking on the 'Start' button. **A CRITICAL STEP** A detailed tutorial for this process can be found at [http://proteowizard.](http://proteowizard.sourceforge.net/IntroductoryTutorial.shtml) [sourceforge.net/IntroductoryTutorial.shtml.](http://proteowizard.sourceforge.net/IntroductoryTutorial.shtml)

#### Prepare protein sequence database for database search

21 Generate a protein database in .fasta format that contains the sequences of the cross-linked proteins.

#### Database search for peptide identification using the Xi software

 $\triangle$  **CRITICAL** When setting up XiSearch on a PC with *n* cores, restrict XiSearch usage to *n*−1 or fewer cores, leaving space for performing operation system tasks.

- 22 Open XiSearch. Select 'MS peak lists' (.mgf).
- 23 Select the .fasta file containing the sequences of the cross-linked proteins.
- 24 Define the search parameters in 'config' as listed in Table 4.
- 25 Define the directory for search results in 'Output'. Start the search by selecting 'Start'; the search results will be saved in .csv format. ? TROUBLESHOOTING

#### False discovery rate (FDR) calculation

- 26 Start the XiFDR<sup>[54](#page-29-0)</sup> application and upload the XiSearch search results (in .csv format) as input under the 'input' tab.
- 27 Set the desired FDR calculation level and FDR value under the 'FDR Settings' tab. The following settings are recommended:

Select 'Simple FDR' mode, set 'FDR' = 5 (%) at 'Links' level, and tick the 'Boost result'<sup>[54](#page-29-0)</sup> option. Leave the other parameters in the default settings.

- 28 Start FDR calculation by selecting 'Calculate'.
- 29 Export the FDR calculation results in either.csv or .tsv format under the 'Results' tab 'CSV/TSV' option. Both results formats can be viewed and further processed using spreadsheet applications such as Microsoft Excel.
- 30 XiFDR generates an output folder for each FDR calculation, reporting identified cross-linked peptides (option A) and non-cross-linked linear peptides (option B).

## (A) Use of cross-linked peptides

- (i) Use the list of peptide spectrum matches of identified cross-linked peptides (the  $\cdot$ \* PSM\_\*' file) for generating input data (a  $\text{.}$ ssl file) for quantifying signals of cross-linked peptides using Skyline. Proceed to Step 31. ? TROUBLESHOOTING
- (B) Use of non-cross-linked linear peptides
	- (i) Use the list of peptide spectrum matches of identified linear peptides (the '\*\_Linear\_ PSM<sub>\_\*</sub>' file) for generating input data (a .ssl file) for protein abundance quantitation using Skyline. Proceed to Step 52.

### MS1-based quantitation of cross-linked peptides using Skyline ● Timing 60-80 crosslinked peptides per hour

#### Prepare input data files

- 31 Convert vendor-specific MS raw data generated at Step 14(A) into the mzML format using MSConvert as described in Steps 15–21; however, select 'mzML' for 'Output format' and leave the 'Filters' option empty.
- 32 Linearize the sequences of identified cross-linked peptide as demonstrated in Fig. [2.](#page-4-0) For a crosslinked peptide pair, peptide A and peptide B, the linearized sequence consists of the sequence of peptide A followed by a connector and then the sequence of peptide B. A modification with userdefined mass is added to each cross-linked residue to indicate cross-linking sites. The connector is a modified amino acid. Users can choose their preferred residue as connector, and the modification is calculated so that the mass of the linearized sequence is identical to that of the original cross-linked peptide. Linearization of cross-linked peptide sequence can be automated using a combination of built-in functions in Microsoft Excel (examples are shown in Supplementary Table 2).
- 33 Convert modifications in the linearized sequences of cross-linked peptides into Skyline format (Fig. [2c](#page-4-0)). A list of identified features of cross-linked peptides in the standard .ssl format [\(https://skyline.ms/wiki/home/software/BiblioSpec/page.view?name](https://skyline.ms/wiki/home/software/BiblioSpec/page.view?name=BiblioSpec%20input%20and%20output%20file%20formats)=BiblioSpec%20input%20and [%20output%20](https://skyline.ms/wiki/home/software/BiblioSpec/page.view?name=BiblioSpec%20input%20and%20output%20file%20formats)file%20formats) can be generated using Microsoft Excel. Save this list as a text (tabdelimited) file, and rename the \*.txt file as \*.ssl in File Explorer. For quantitation using isotopelabeled cross-linkers, generate a separate .ssl file containing the pseudo identification information of the cross-linked peptide features.

**A CRITICAL STEP** Our strategy for generating pseudo identification requires co-elution of the light and the heavy versions of cross-linked peptides in the reversed-phase chromatography in the LC-MS system. Although deuterium labeling led to a shift in elution retention time, we observed that elution windows of BS3 and BS3-d4 cross-linked peptides largely overlap (Supplementary Fig. 2). However cross-linkers labeled with more deuterium atoms may lead to non-overlapping elution windows of the heavy-labeled and the non-labeled versions of cross-linked peptides.  $\triangle$  CRITICAL STEP Keep the .ssl files in the same folder/directory as the corresponding mzML files.

#### Define modifications and set parameters in Skyline

- 34 Start Skyline and open a new file.
- 35 Select modifications that are predefined in Skyline (Supplementary Fig. 4) by selecting 'Settings' > 'Peptide settings' > 'Modifications'. Select modifications such as 'Carboxymethyl (C)' and 'Oxidation (M)' from the dropdown list.

 $\triangle$  CRITICAL STEP In Skyline versions before 3.7, pre-defined oxidation of methionine is by default not defined as a variable modification, and needs to be changed manually.

- 36 Define customized modifications as follows. Select 'Settings' > 'Peptide settings' > 'Modifications' > 'Edit list '> 'Add '. Table [5](#page-21-0) lists the modifications defined for BS3 cross-linking.
- 37 Set 'Max variable mods' according to the input data.
- 38 Set the parameters that are relevant to MS1 full-scan filtering (Table [6,](#page-21-0) Supplementary Fig. 5).

#### Quantify MS1 signal of cross-linked peptides

39 Build a peptide library (Supplementary Fig. 6) as follows. Select 'Settings' > 'Peptide settings' > 'Library' > 'Build'. Select the ssl files as 'input files'.

| Modification                    | Chemical formula | Amino acid | Variable modifications | <b>Calculated mass</b><br>by Skyline |
|---------------------------------|------------------|------------|------------------------|--------------------------------------|
| Mod:BS3-OH(KSTY)                | $H_{12}C_8O_3$   | K, S, T, Y | Yes                    | 156.078644                           |
| Mod:BS3-NH2(KSTY)               | $H_{13}C_8O_2N$  | K, S, T, Y | Yes                    | 155.094629                           |
| Mod:BS3d4-OH(KSTY) <sup>a</sup> | $H_8C_8O_3D_4$   | K, S, T, Y | Yes                    | 160.103751                           |
| Mod:BS3d4-NH2<br>$(KSTY)^a$     | $H_9C_8O_2ND_4$  | K, S, T, Y | Yes                    | 159.119736                           |
| LinkSite(KSTY)                  | H                | K, S, T, Y | Yes                    | 1.007828                             |
| Xlink: BS3-link                 | $C_2H_3-N$       | E          | Yes                    | 25.020401                            |
| Xlink:BS3d4-link <sup>a</sup>   | $C_2D_4-NH$      | E          | Yes                    | 29.040508                            |

<span id="page-21-0"></span>Table 5 | User-defined modifications in Skyline for quantifying BS3 cross-linked peptides

<sup>a</sup>Modification is defined and applied only when quantifying using isotope labeled cross-linkers.

#### Table 6 | Skyline parameters that should be set for MS1 full scan filtering

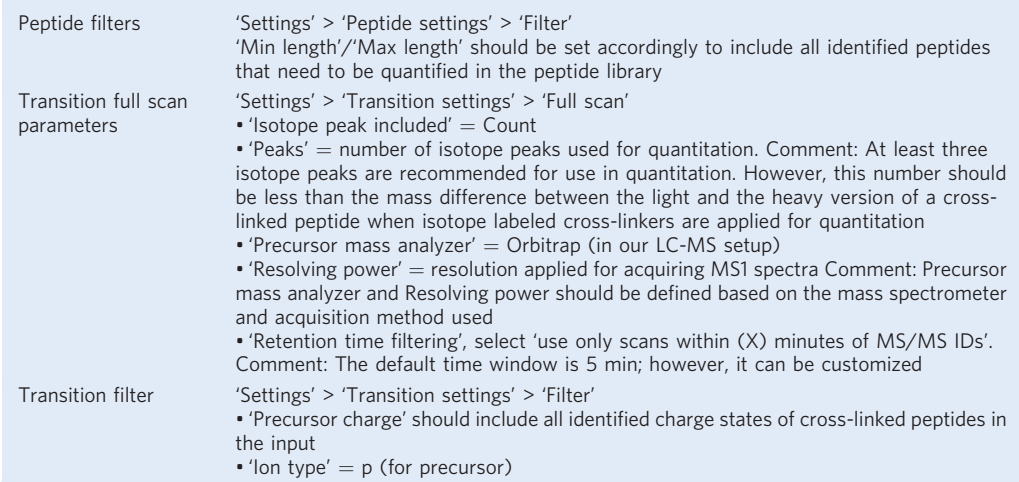

**A CRITICAL STEP** A separate library should be built for pseudo identifications of cross-linked peptide features when using isotope-labeled cross-linkers for quantitation.

40 Select spectra libraries for quantitation as follows.

Select 'Settings' > 'Peptide settings' > 'Library' > 'Libraries'.

Select all spectra libraries that should be used for quantitation for a given dataset from the list. Select 'Pick peptide matching library' .

41 Add peptides in the libraries to the list for quantitation (calculating transitions for quantitation). Select 'View' > 'spectra libraries'.

View spectra libraries in the Spectra Library Explorer and then select 'Add all' to add all peptides in the library to the target list for quantitation. Based on the transition parameters set in Step 38, transitions are calculated for each cross-linked peptide.

 $\triangle$  CRITICAL STEP If the input data consist of multiple libraries (e.g., a separate library is built for pseudo identifications of cross-linked peptide features when using isotope-labeled cross-linkers), after adding peptides from one library, switch the view to another library using the dropdown menu and add peptides. Repeat the process until peptides in all libraries are added.

# ? TROUBLESHOOTING

42 Import MS raw data for quantitation as follows.

'File' > 'import' > 'results'.

Upload the data in .mzML format.

**A CRITICAL STEP** For label-free quantitation, MS data for all conformers (including replicates) should be uploaded and quantified together. Similarly, when quantifying using isotope-labeled

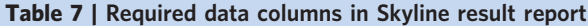

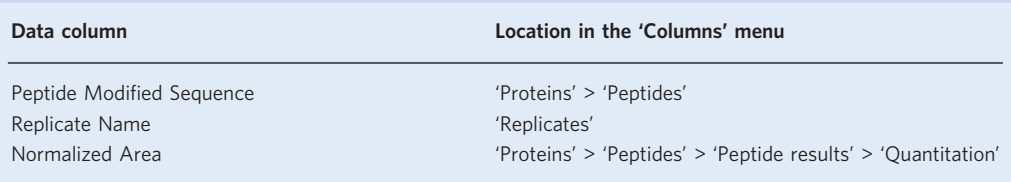

cross-linkers or SILAC, MS data from the forward-labeled and the reverse-labeled experiments should be uploaded and quantified together.

#### Quality control of automated quantitation results

**A CRITICAL** As with any other software, errors do exist in the automated quantitation results from Skyline; these mainly result from incorrectly isolated MS1 signals. This happens more often with lowintensity signals. Manually inspecting and correcting the isolated peptide signals for quantitation can dramatically improve the accuracy of quantitation results. In a typical example, it takes <20 s to correct the isolation windows of quantified cross-linked peptides.

- 43 Display the chromatogram of all quantified samples in a tiled view (each MS acquisition in a separate window) by entering: View>Arrange Graphics>Tiled.
- 44 Click on one cross-linked peptide in the 'targets' list to display the extracted chromatography of this peptide in each MS acquisition.
- 45 Right-click on one chromatogram; under the 'peptide ID times' option, select 'matching' and 'aligned' to display the retention times of identified MS2 events and/or aligned identification of this peptide in each MS acquisition.
- 46 Select 'View' > 'Peak areas' > 'Replicate comparison'.

The abundance of the isolated MS1 signals of the selected cross-linked peptide in each MS acquisition are shown in a bar chart with isotope dot products labeled (in a new window). The isotope dot product compares the intensities of isolated isotope peak signals against the theoretical isotope abundance distribution calculated based on peptide sequence. A dot product value can range between 0 and 1, and 1 indicates a perfect match.

- 47 Inspect the isolated peptide signal according to the following criteria (Supplementary Fig. 7): (i) if the isolation window of a peptide includes the whole elution peak of the peptide, (ii) if the isolated elution window agrees with the retention time (RT) of identified MS2 events or aligned identification RT, (iii) if the isotope dot product value is  $\geq 0.9$ , (iv) if the isotope dot product value is <0.9; examine the MS1 spectrum of the selected peptide by clicking on the elution peak in the chromatogram (a new window will appear with MS1 spectrum).
- 48 If the signal isolation window is incorrect, correct it by manually adjusting the window's boundaries.
- 49 Move to the next cross-linked peptide until you have examined all peptides in the 'target' list.
- 50 Customize the contents (data columns) of the quantitation results report.
	- Select 'View' > 'Document Grid' > 'Views' > 'Edit view'.

All options for the data columns are listed in the menu under the 'Columns' tab. Tick selected data columns to include them in the report. Table 7 lists the data columns that are required.

51 Export the report for quantitation results.

Select 'File' > 'Export' > 'Report'.

The reports are in .csv format. Proceed to Step 64.

#### Quantification of protein abundance ● Timing ~1 d

### Quantify the MS1 signal of linear peptides using Skyline

- 52 Convert the vendor MS raw data generated into the mzML format using MSConvert.
- 53 Open the list of identified non-cross-linked linear peptides (the  $\cdot$  Linear PSM\_ $\cdot$ ' file generated in Step 30B(i)) using Microsoft Excel.
- 54 Remove the peptides that contain methionine residue(s) or contain any other variable modifications such as hydrolyzed or amidated cross-linkers.
- 55 Generate a .ssl file containing the identified MS2 features of the filtered linear peptide list by following the instructions in Step 33.

56 Quantify these linear peptides based on their MS1 signal by following the instructions in Steps 34–51.

#### Quantification of protein abundance

▲ CRITICAL Steps 57–61 should be conducted for the forward-labeled and the reverse-labeled replicates, i.e., comparing each pair of conformers separately: BS3 cross-linked conformer I versus BS3-d4 cross-linked conformer II, and BS3-d4 cross-linked conformer I versus BS3 cross-linked conformer II.

- 57 Open the Skyline quantitation report generated in Step 56 in Microsoft Excel (or another spreadsheet application).
- 58 Discard peptides that are not quantified in both conformers.
- 59 Calculate conformer II/conformer I signal intensity ratio for each peptide. Peptide signal intensity is reported as 'Normalized Area'.
- 60 Define the abundance of conformer I as 1, the relative abundance of conformer II is calculated as the median of the conformer II/conformer I signal intensity ratios of all peptides.
- 61 For protein complexes, calculate the relative abundance of conformer II for each subunit separately. Discard subunits that are quantified with fewer than five peptides. The median value of all quantified subunits is then defined as the relative protein abundance of conformer II for the protein complex.

#### Mix conformers 1:1 for quantitation using isotope-labeled cross-linkers

- 62 Based on the quantified relative abundance of conformers I and II, mix BS3 cross-linked conformer I and BS3-d4 cross-linked conformer II with an equal protein amount after eluting the peptides from C18 StageTips (as described in Step 12A(i)). Do the same with the reverse-labeling replicates. **A CRITICAL STEP** When conformers I and II have the same protein composition (i.e., identical sequence, same subunits), either a 1:1 mass ratio or a 1:1 molar ratio can be used for mixing. When the two conformers have different protein compositions (i.e., contain different numbers of subunits), they should be mixed with equal molar ratio.
- 63 Carry on with isotope-labeling-based quantitation for cross-linked peptides by proceeding to Step 13 or 14A.

#### Summarizing quantitation results of cross-linked peptides ● Timing 1–2 d

- 64 Follow the steps in option A if you are working with isotope-labeled cross-linkers, use option B if you are using non-isotope-labeled cross-linkers.
	- (A) Quantitation using isotope-labeled cross-linkers
		- (i) Open the Skyline quantitation report using Microsoft Excel (or another spreadsheet application)
		- (ii) Summarize the data from the forward-labeled and the reverse-labeled replicates separately.
		- (iii) Based on the light and heavy signals of each cross-linked peptide, divide the quantified cross-linked peptides into two groups. When either the light or the heavy signal intensity of a cross-linked peptide is zero, this cross-linked peptide is defined as a 'singlet'. Both the light and the heavy signal intensities are not zero for a 'doublet' cross-linked peptide.
		- (iv) Calculate the conformer I/conformer II signal ratio for doublet cross-linked peptides. If a cross-linked peptide is quantified in more than one SCX fraction, sum the signal ratios by taking the median value.
		- (v) Define singlet cross-linked peptides as 'conformer I-unique' or 'conformer II-unique' according to the signal detected. For example, in the forward-labeled replicate, a singlet cross-linked peptide observed with the light signal is conformer I-unique.
		- (vi) Define a cross-link (a cross-linked residue pair) as 'conformer I-unique' if all its supporting cross-linked peptides are conformer I-unique. A similar rule applies to 'conformer II-unique' cross-links. Otherwise cross-links are defined as 'doublet', and the conformer I/conformer II signal ratios are calculated as the median of all their supporting cross-linked peptides.
		- (vii) Combine data from the forward-labeled and the reverse-labeled replicates and discard crosslinks that quantified in only one replicate.
		- (viii) Verify quantitation results of cross-linked peptides that are quantified in both replicates. Conformer I-unique or conformer II-unique cross-links should be consistently quantified in both replicates. Calculate the conformer I/conformer II signal ratios for cross-links that are quantified as 'doublet' in both replicates as the mean of the replicates.

**A CRITICAL STEP** A cross-link quantified as a heavy singlet can be quantified as a doublet in the replicate with a permutated isotope-labeling scheme as a consequence of overlapped light and heavy signals (Supplementary Fig. 8). In such cases, carry out manual validation by viewing the MS1 signal using Skyline or vendor-specific browsers.

#### ? TROUBLESHOOTING

(ix) Apply only cross-links with verified quantitation results for further structural interpretation. <sup>c</sup>CRITICAL STEP Conformer I-unique and conformer II-unique cross-links represent conformational differences. Conformational difference can also be reflected as major signal changes between the two conformers. By contrast, cross-links derived from the regions that have the same structural features in the two conformers give rise to a conformer I/conformer II signal close to 1; this should be the case for most quantified cross-links.

 $\triangle$  CRITICAL STEP Solely by number, it is unclear if a conformer I/conformer II signal ratio indicates conformational difference or just reflects general data spread that is unrelated to protein conformations. Some studies drew a conclusion based on arbitrary cutoffs. In our benchmark study, we applied the statistics tool Perseus [\(http://www.coxdocs.org/doku.php?](http://www.coxdocs.org/doku.php?id=perseus:common:download_and_install) id=[perseus:start\)](http://www.coxdocs.org/doku.php?id=perseus:common:download_and_install) to model the distribution of  $log_2$ (conformer I/conformer II) values of crosslinks, and defined the cutoff for significant values. The significant changes on cross-link signals coincide with conformational changes revealed by comparing available crystal structures of the two conformers<sup>7</sup>.

# ? TROUBLESHOOTING

## (A) Label-free quantitation

- (i) Open the Skyline quantitation report using Microsoft Excel (or another spreadsheet application)
- (ii) For a cross-linked peptide that is quantified in more than one SCX fraction, sum up the signal intensities ('Normalized Area') measured in all fractions within each replicate.
- (iii) For each cross-linked peptide, its signal intensity in each conformer is calculated as the median signal intensity of the three replicates.
- (iv) Quantify the relative protein abundance of each conformer by following the instructions in Steps 52–61 and using the '\*\_Linear\_PSM\_\*' file from Step 30B.
- (v) Use the relative protein abundances as normalization factors to normalize the signal intensities of the cross-linked peptides in conformers.
- (vi) Choose the conformer with greatest number of cross-linked peptides quantified as reference, and then calculate the relative signal intensities (normalized, if not specified otherwise) of cross-linked peptides with respect to the reference.
- (vii) Summarize the relative signal intensities of cross-linked residue pairs as the median of relative signal intensities of all their supporting cross-linked peptides.
- (viii) Compare the relative signal intensities of cross-linked residue pairs between conformers to draw conclusions about the structural similarities and differences between conformers. ? TROUBLESHOOTING

### Troubleshooting

Troubleshooting advice can be found in Table 8.

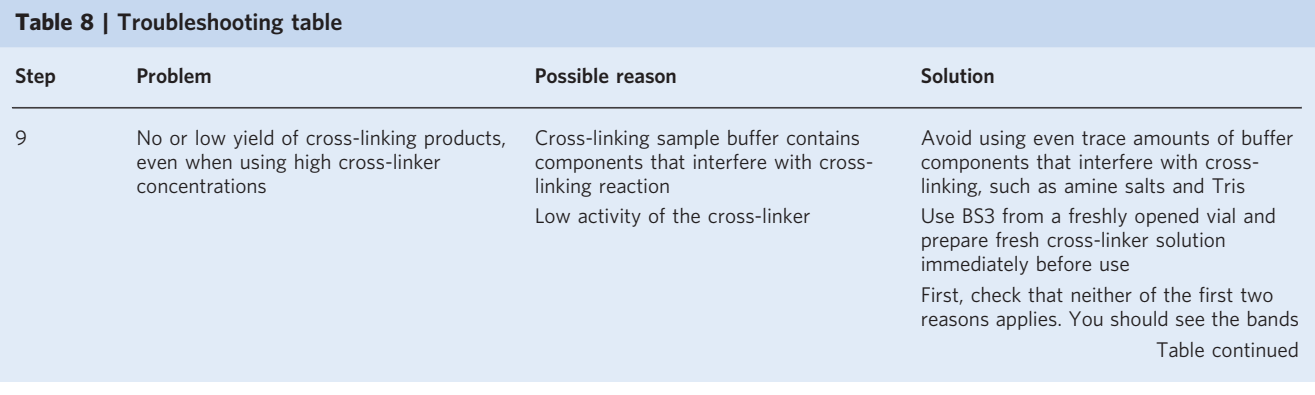

# PROTOCOL NATURE PROTOCOLS

# Table 8 (continued)

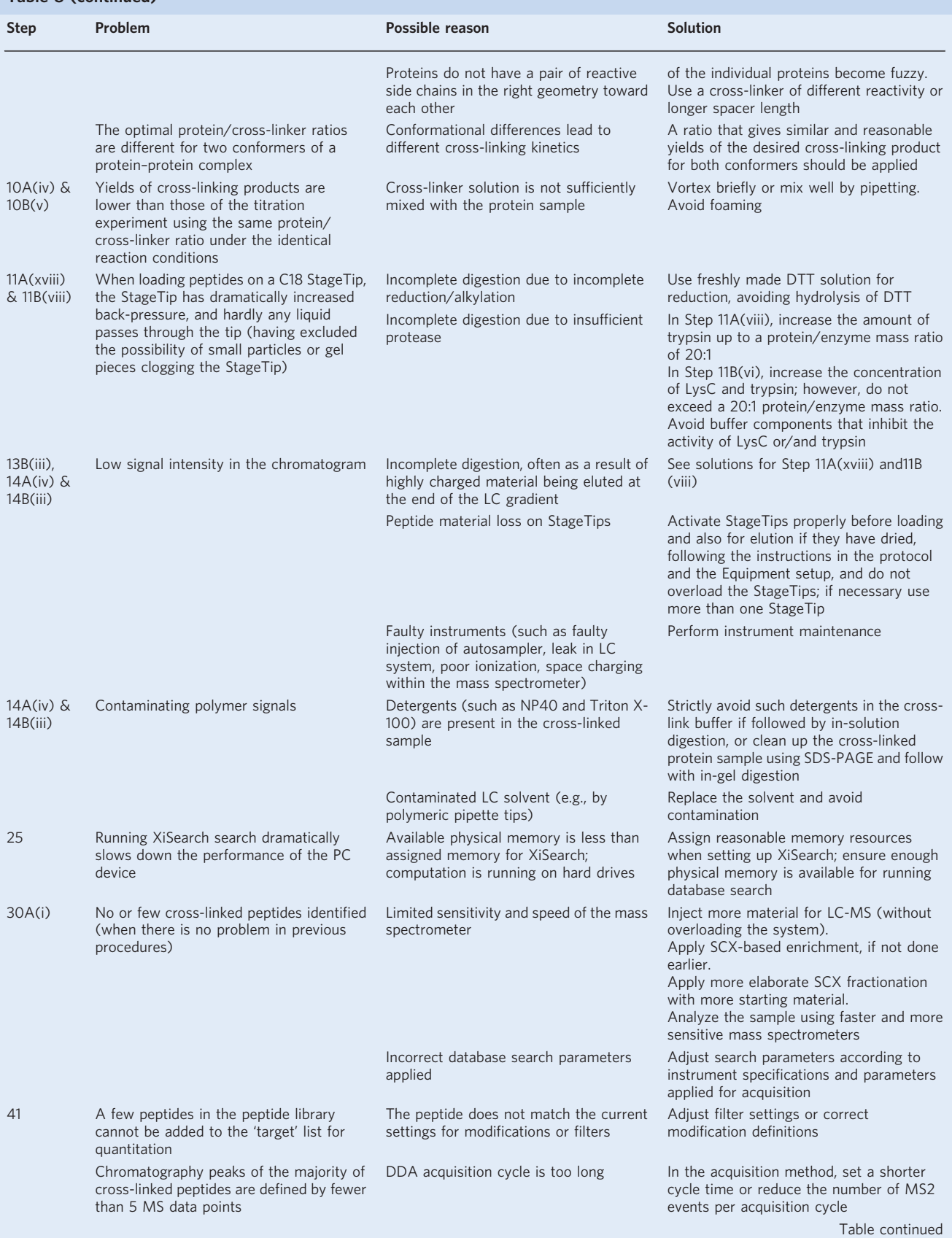

# NATURE PROTOCOLS  $PROV$

### Table 8 (continued)

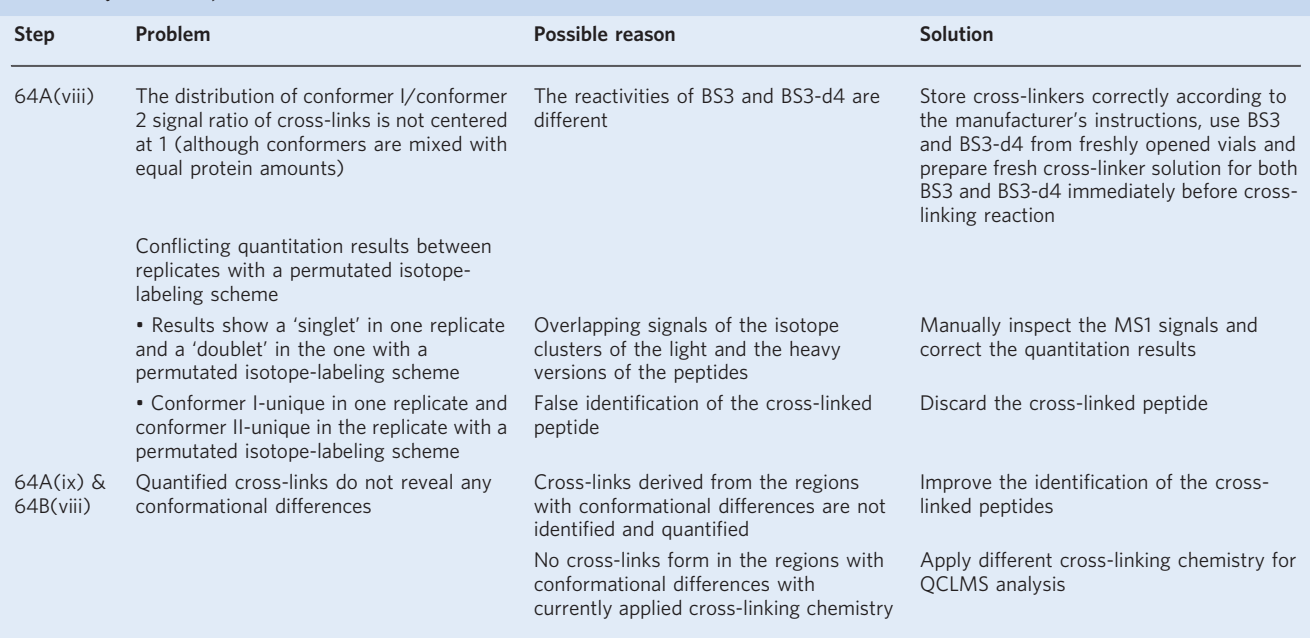

#### Timing

Typically, a complete analysis takes 1–3 weeks, as detailed below.

Steps 1–9, pre-experiment: ~8 h

Step 10, quantitative cross-linking for either option A or option B: 6–8 h (including SDS-PAGE) or 1–3 h (without SDS-PAGE)

Steps 11 and 12, trypsin digestion for either option A or option B:  $\sim$ 20 h, including overnight incubation Step 13, SCX enrichment of cross-linked peptides for either option A or option B:  $\sim$ 2 h per sample Step 14, LC-MS/MS analysis for either option A or option B: 2- to 3-h per MS acquisition Steps 15–30, peptide identification: 1–24 h per sample, depending on the number of MS/MS spectra, database size and computational power Steps 31–51, quantitation of cross-linked peptides using Skyline: 60–80 cross-linker peptides per h Steps 52–63, quantification of protein abundance: ~1 d

Step 64, summarizing quantitation results: 1–2 d

### Anticipated results

To compare the structure of the 26S proteasome Lid complex (12 subunits) with its last assembly intermediate, LP2 (ref. [14\)](#page-28-0), we cross-linked Lid complex using BS3 and cross-linked LP2 using BS3 d4. The monomeric cross-linked complexes were isolated using SDS-PAGE and digested in-gel by trypsin. LP2 has one subunit less than the Lid complex. The peptides from LP2 and Lid were mixed in a 1:1 ratio according to the protein abundances (measured by mass spectrometry) of 11 shared subunits. Before LC-MS/MS analysis, cross-linked peptides were fractionated and enriched by SCX chromatography using an HPLC system. LC-MS/MS was conducted using a Q Exactive mass spectrometer. Cross-linked peptides were identified and quantified. The analysis was repeated with a reverse isotope-labeling scheme. In total, 81 cross-links were quantified in both replicates (Fig. [3a\)](#page-27-0). Using the proteomics statistics tool Perseus, we defined (with  $P < 0.05$ ) 16 cross-links that are significantly enriched in either Lid or LP2. Together with one Lid-unique and three LP2-unique cross-links, they indicated conformational differences between Lid and LP2. The locations of these cross-links pointed out the regions in Lid that have been rearranged from LP2 upon the binding of the final subunit (Fig. [3b](#page-27-0)).

Here, we also exemplify our label-free quantitation workflow. Cross-linking human complement factor H (FH) using BS3 gave rise to two monomeric cross-linking products that can be resolved using SDS-PAGE. Comparing these two cross-linking products using QCLMS revealed an open and a closed conformation of the protein in solution<sup>[19](#page-28-0)</sup> (Fig. [3c\)](#page-27-0). We also applied our label-free quantitation

# <span id="page-27-0"></span>PROTOCOL NATURE PROTOCOLS

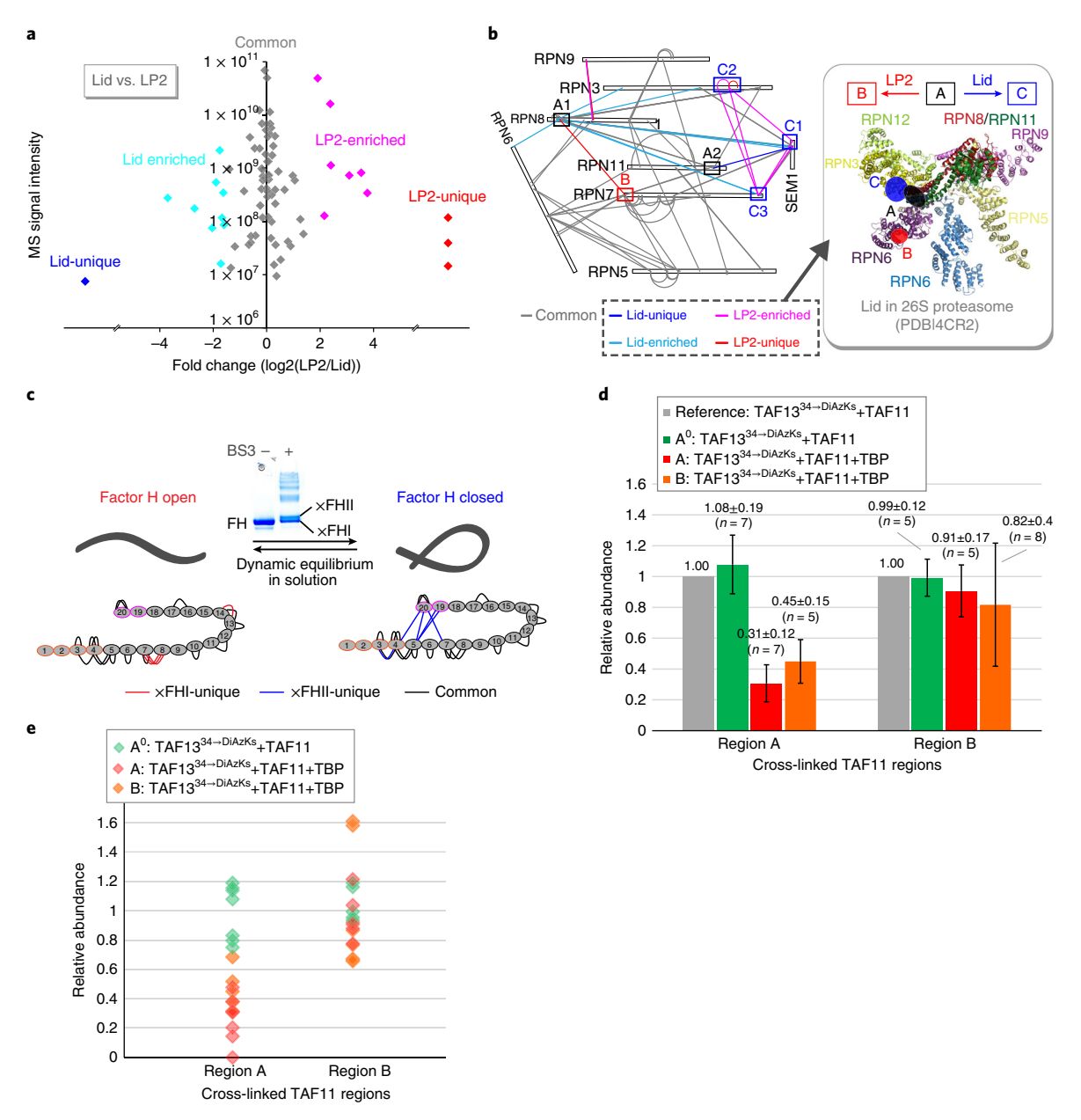

Fig. 3 | Applications of QCLMS workflows. a, The quantified 'LP2/lid' signal ratios of 81 cross-links in the analysis comparing the 26S proteasome Lid and its assembly intermediate, lid particle 2 (LP2). **b**, Cross-links that are unique or enriched in either Lid or LP2 highlight the region in the Lid structure that is rearranged from LP2 to the Lid. c, Label-free quantitation of two monomeric cross-linking products of human factor H (HF) revealed open and closed conformations of the protein. d, The relative intensities of cross-links from TAF13 to TAF11 region A and TAF11 region B. The signal intensity of the cross-link between TAF13 and TAF11 region A is reduced in the presence of human TATA-box binding protein (TBP). e, The relative intensities of individual quantified cross-linked peptides supporting cross-links from TAF13 to TAF11 region A and TAF11 region B. The signal intensities of all supporting cross-linked peptides of the cross-link between TAF13 and TAF11 region A are reduced in the presence of TBP. a,b adapted from ref. [35](#page-29-0) under a Creative Commons Attribution 4.0 license (<https://creativecommons.org/licenses/by/4.0/legalcode>). c adapted from ref. [35](#page-29-0) under a Creative Commons Attribution 3.0 license [\(https://creativecommons.org/licenses/by/3.0/legalcode\)](https://creativecommons.org/licenses/by/3.0/legalcode). d,e adapted from ref. <sup>17</sup>, Springer Nature.

workflow to study whether and how the conformation of the TAF11–TAF13 heterodimer changes when interacting with a third protein,  $TBP^{17}$ . We quantified yield changes on cross-links between TAF11 and TAF13 with and without binding by TBP. These cross-links are between TAF11 residues and a photoactivatable amino acid analog (diazirine–lysine; DiAzKs) that has been incorporated into the TAF13 sequence, substituting residue K34. In two replicated analyses (experiment was repeated from the point of protein purification), we repeatedly detected two regions in TAF11 that cross-link with the TAF13 DiAzKs<sup>[34](#page-29-0)</sup> (Fig. 3d). Upon TBP binding, cross-links with TAF11 region A exhibited over two-fold signal reduction on all supporting cross-linked peptides (Fig. 3e). By contrast,

cross-links to TAF 11 region B showed similar yield with and without the presence of TBP. Mann–Whitney U test results further confirmed that in the presence of TBP, the yields of TAF13  $DiAzKs<sup>34</sup>$  $DiAzKs<sup>34</sup>$  $DiAzKs<sup>34</sup>$  cross-links to TAF11 region A are significantly affected, whereas cross-links to TAF11 region B remain largely unaffected. These results suggest that TAF11 region A might be involved in the interaction between TAF11–TAF13 and TBP.

#### <span id="page-28-0"></span>References

- 1. Sinz, A. Chemical cross-linking and mass spectrometry to map three-dimensional protein structures and protein-protein interactions. Mass Spectrom. Rev. 25, 663–682 (2006).
- 2. Leitner, A. et al. Probing native protein structures by chemical cross-linking, mass spectrometry, and bioinformatics. Mol. Cell. Proteomics 9, 1634–1649 (2010).
- 3. Rappsilber, J. The beginning of a beautiful friendship: cross-linking/mass spectrometry and modelling of proteins and multi-protein complexes. J. Struct. Biol. 173, 530–540 (2011).
- 4. Yu, C. & Huang, L. Cross-linking mass spectrometry: an emerging technology for interactomics and structural biology. Anal. Chem. 90, 144–165 (2018).
- 5. Sinz, A. Cross-linking/mass spectrometry for studying protein structures and protein-protein interactions: where are we now and where should we go from here? Angew. Chem. Int. Ed Engl. 57, 6390–6396 (2018).
- 6. O'Reilly, F. & Rappsilber, J. Cross-linking/mass spectrometry: methods and applications to structural, molecular and systems biology. Nat. Struct. Mol. Biol. <https://doi.org/10.1038/s41594-018-0147-0> (2018).
- 7. Chen, Z. et al. Quantitative cross-linking/mass spectrometry reveals subtle protein conformational changes. Wellcome Open Res. 1, 5 (2016).
- 8. Walzthoeni, T. et al. xTract: software for characterizing conformational changes of protein complexes by quantitative cross-linking mass spectrometry. Nat. Methods 12, 1185–1190 (2015).
- 9. Kukacka, Z., Rosulek, M., Strohalm, M., Kavan, D. & Novak, P. Mapping protein structural changes by quantitative cross-linking. Methods 89, 112–120 (2015).
- 10. Zheng, Q., Zhang, H., Wu, S. & Chen, H. Probing protein 3D structures and conformational changes using electrochemistry-assisted isotope labeling cross-linking mass spectrometry. J. Am. Soc. Mass Spectrom. 27, 864–875 (2016).
- 11. Rampler, E. et al. Comprehensive cross-linking mass spectrometry reveals parallel orientation and flexible conformations of plant HOP2-MND1. J. Proteome Res. 14, 5048–5062 (2015).
- 12. Boelt, S. G. et al. Mapping the Ca(2+) induced structural change in calreticulin. J. Proteomics 142, 138–148 (2016).
- 13. Huang, B. X. & Kim, H.-Y. Probing Akt-inhibitor interaction by chemical cross-linking and mass spectrometry. J. Am. Soc. Mass Spectrom. 20, 1504–1513 (2009).
- 14. Schmidt, C. et al. Comparative cross-linking and mass spectrometry of an intact F-type ATPase suggest a role for phosphorylation. Nat. Commun. 4, 1985 (2013).
- 15. Yu, C. et al. Gln40 deamidation blocks structural reconfiguration and activation of SCF ubiquitin ligase complex by Nedd8. Nat. Commun. 6, 10053 (2015).
- 16. Beilsten-Edmands, V. et al. eIF2 interactions with initiator tRNA and eIF2B are regulated by posttranslational modifications and conformational dynamics. Cell Discov. 1, 15020 (2015).
- 17. Koehler, C. et al. Genetic code expansion for multiprotein complex engineering. Nat. Methods 13, 997–1000 (2016).
- 18. Tomko, R. J. Jr et al. A single α helix drives extensive remodeling of the proteasome lid and completion of regulatory particle assembly. Cell 163, 432–444 (2015).
- 19. Herbert, A. P. et al. Complement evasion mediated by enhancement of captured factor H: implications for protection of self-surfaces from complement. J. Immunol. 195, 4986–4998 (2015).
- 20. Chen, Z. A. et al. Structure of complement C3(H2O) revealed by quantitative cross-linking/mass spectrometry and modeling. Mol. Cell. Proteomics 15, 2730–2743 (2016).
- 21. Chavez, J. D. et al. Quantitative interactome analysis reveals a chemoresistant edgotype. Nat. Commun. 6, 7928 (2015).
- 22. Chavez, J. D., Schweppe, D. K., Eng, J. K. & Bruce, J. E. In vivo conformational dynamics of Hsp90 and its interactors. Cell Chem. Biol. 23, 716–726 (2016).
- 23. Müller, D. R. et al. Isotope-tagged cross-linking reagents. A new tool in mass spectrometric protein interaction analysis. Anal. Chem. 73, 1927–1934 (2001).
- 24. Fischer, L., Chen, Z. A. & Rappsilber, J. Quantitative cross-linking/mass spectrometry using isotope-labelled cross-linkers. J. Proteomics 88, 120–128 (2013).
- 25. Chen, Z. A., Fischer, L., Cox, J. & Rappsilber, J. Quantitative cross-linking/mass spectrometry using isotopelabeled cross-linkers and MaxQuant. Mol. Cell. Proteomics 15, 2769–2778 (2016).
- 26. Zhong, X. et al. Large-scale and targeted quantitative cross-linking MS using isotope-labeled protein interaction reporter (PIR) cross-linkers. J. Proteome Res. 16, 720–727 (2017).
- 27. Schmidt, C. & Robinson, C. V. A comparative cross-linking strategy to probe conformational changes in protein complexes. Nat. Protoc. 9, 2224–2236 (2014).
- 28. Barysz, H. et al. Three-dimensional topology of the SMC2/SMC4 subcomplex from chicken condensin I revealed by cross-linking and molecular modelling. Open Biol. 5, 150005 (2015).

- <span id="page-29-0"></span>29. Yu, C. et al. Developing a multiplexed quantitative cross-linking mass spectrometry platform for comparative structural analysis of protein complexes. Anal. Chem. 88, 10301–10308 (2016).
- 30. Leitner, A., Walzthoeni, T. & Aebersold, R. Lysine-specific chemical cross-linking of protein complexes and identification of cross-linking sites using LC-MS/MS and the xQuest/xProphet software pipeline. Nat. Protoc. 9, 120–137 (2014).
- 31. MacLean, B. et al. Skyline: an open source document editor for creating and analyzing targeted proteomics experiments. Bioinformatics 26, 966–968 (2010).
- 32. Valot, B., Langella, O., Nano, E. & Zivy, M. MassChroQ: a versatile tool for mass spectrometry quantification. Proteomics 11, 3572–3577 (2011).
- 33. Strohalm, M., Kavan, D., Novák, P., Volný, M. & Havlícek, V. mMass 3: a cross-platform software environment for precise analysis of mass spectrometric data. Anal. Chem. 82, 4648–4651 (2010).
- 34. Liu, C. et al. pQuant improves quantitation by keeping out interfering signals and evaluating the accuracy of calculated ratios. Anal. Chem. 86, 5286–5294 (2014).
- 35. Müller, F., Fischer, L., Chen, Z. A., Auchynnikava, T. & Rappsilber, J. On the reproducibility of label-free quantitative cross-linking/mass spectrometry. J. Am. Soc. Mass Spectrom. 29, 405-412 (2017).
- 36. Chen, Z. A. et al. Architecture of the RNA polymerase II-TFIIF complex revealed by cross-linking and mass spectrometry. EMBO J. 29, 717–726 (2010).
- 37. Fritzsche, R., Ihling, C. H., Götze, M. & Sinz, A. Optimizing the enrichment of cross-linked products for mass spectrometric protein analysis. Rapid Commun. Mass Spectrom. 26, 653-658 (2012).
- 38. Cox, J. & Mann, M. MaxQuant enables high peptide identification rates, individualized p.p.b.-range mass accuracies and proteome-wide protein quantification. Nat. Biotechnol. 26, 1367–1372 (2008).
- 39. Rappsilber, J., Mann, M. & Ishihama, Y. Protocol for micro-purification, enrichment, pre-fractionation and storage of peptides for proteomics using StageTips. Nat. Protoc. 2, 1896–1906 (2007).
- 40. Kolbowski, L., Mendes, M. L. & Rappsilber, J. Optimizing the parameters governing the fragmentation of cross-linked peptides in a tribrid mass spectrometer. Anal. Chem. 89, 5311–5318 (2017).
- 41. Giese, S. H., Fischer, L. & Rappsilber, J. A study into the collision-induced dissociation (CID) behavior of cross-linked peptides. Mol. Cell. Proteomics 15, 1094–1104 (2016).
- 42. Rinner, O. et al. Identification of cross-linked peptides from large sequence databases. Nat. Methods 5, 315–318 (2008).
- 43. Anderson, G. A., Tolic, N., Tang, X., Zheng, C. & Bruce, J. E. Informatics strategies for large-scale novel cross-linking analysis. J. Proteome Res. 6, 3412–3421 (2007).
- 44. Liu, F., Rijkers, D. T. S., Post, H. & Heck, A. J. R. Proteome-wide profiling of protein assemblies by crosslinking mass spectrometry. Nat. Methods 12, 1179–1184 (2015).
- 45. Yuan, Z. et al. Structural basis of Mcm2-7 replicative helicase loading by ORC-Cdc6 and Cdt1. Nat. Struct. Mol. Biol. 24, 316–324 (2017).
- 46. Yang, B. et al. Identification of cross-linked peptides from complex samples. Nat. Methods 9, 904–906 (2012).
- 47. Hoopmann, M. R. et al. Kojak: efficient analysis of chemically cross-linked protein complexes. J. Proteome Res. 14, 2190–2198 (2015).
- 48. Götze, M. et al. StavroX--a software for analyzing crosslinked products in protein interaction studies. J. Am. Soc. Mass Spectrom. 23, 76-87 (2012).
- 49. Xu, H., Hsu, P.-H., Zhang, L., Tsai, M.-D. & Freitas, M. A. Database search algorithm for identification of intact cross-links in proteins and peptides using tandem mass spectrometry. J. Proteome Res. 9, 3384–3393  $(2010)$
- 50. Götze, M. et al. Automated assignment of MS/MS cleavable cross-links in protein 3D-structure analysis. J. Am. Soc. Mass Spectrom. 26, 83–97 (2015).
- 51. Liu, F., Lössl, P., Scheltema, R., Viner, R. & Heck, A. J. R. Optimized fragmentation schemes and data analysis strategies for proteome-wide cross-link identification. Nat. Commun. 8, 15473 (2017).
- 52. Petrotchenko, E. V., Makepeace, K. A. T. & Borchers, C. H. DXMSMS match program for automated analysis of LC-MS/MS data obtained using isotopically coded CID-cleavable cross-linking reagents. Curr. Protoc. Bioinformatics 48, 8.18.1–19 (2014).
- 53. Chambers, M. C. et al. A cross-platform toolkit for mass spectrometry and proteomics. Nat. Biotechnol. 30, 918–920 (2012).
- 54. Fischer, L. & Rappsilber, J. Quirks of error estimation in cross-linking/mass spectrometry. Anal. Chem. 89, 3829–3833 (2017).

#### Acknowledgements

This work was supported by the Wellcome Trust through a Senior Research Fellowship to J.R. (103139), a Centre Core Grant (203149) and an Instrument Grant (108504).

#### Author contributions

J.R. and Z.A.C. designed the research. Z.A.C. performed the experiments; J.R. and Z.A.C. analyzed the data and wrote and edited the manuscript.

#### Competing interests

The authors declare no competing interests.

#### Additional information

Supplementary information is available for this paper at [https://doi.org/10.1038/s41596-018-0089-3.](https://doi.org/10.1038/s41596-018-0089-3)

Reprints and permissions information is available at [www.nature.com/reprints.](http://www.nature.com/reprints)

Correspondence and requests for materials should be addressed to J.R.

Publisher's note: Springer Nature remains neutral with regard to jurisdictional claims in published maps and institutional affiliations.

Published online: 17 December 2018

### Related links

# Key references using this protocol

O'Reilly, F. J. & Rappsilber, J. Nat. Struct. Mol. Biol. (2018): <https://doi.org/10.1038/s41594-018-0147-0> Fischer, L., Chen, Z. A. & Rappsilber, J. J. Proteomics 88, 120–128 (2013): [https://www.sciencedirect.com/](https://www.sciencedirect.com/science/article/pii/S1874391913001449?via%3Dihub) [science/article/pii/S1874391913001449?via%3Dihub](https://www.sciencedirect.com/science/article/pii/S1874391913001449?via%3Dihub)

Chen, Z. A., Fischer, L., Cox, J. & Rappsilber, J. Mol. Cell. Proteomics 15, 2769–2778 (2016): [http://www.](http://www.mcponline.org/content/15/8/2769.long) [mcponline.org/content/15/8/2769.long](http://www.mcponline.org/content/15/8/2769.long)